Vysoká škola ekonomická v Praze Fakulta informatiky a statistiky Vyšší odborná škola informačních služeb v Praze

Petr Burian

**Vývoj a fungování webového portálu www.dokempu.cz. Případová studie** 

BAKALÁŘSKÁ PRÁCE

2007

## **Prohlášení:**

Prohlašuji, že jsem bakalářskou práci na téma "Vývoj a fungování webového portálu www.dokempu.cz" zpracoval samostatně a použil pouze zdroje, které cituji a uvádím v seznamu použité literatury.

V Praze dne 2.1.2007

# **Poděkování:**

Děkuji vedoucí práce Ing. Kateřina Jeníčkové za odborné rady, připomínky a konzultace při vypracování bakalářské práce.

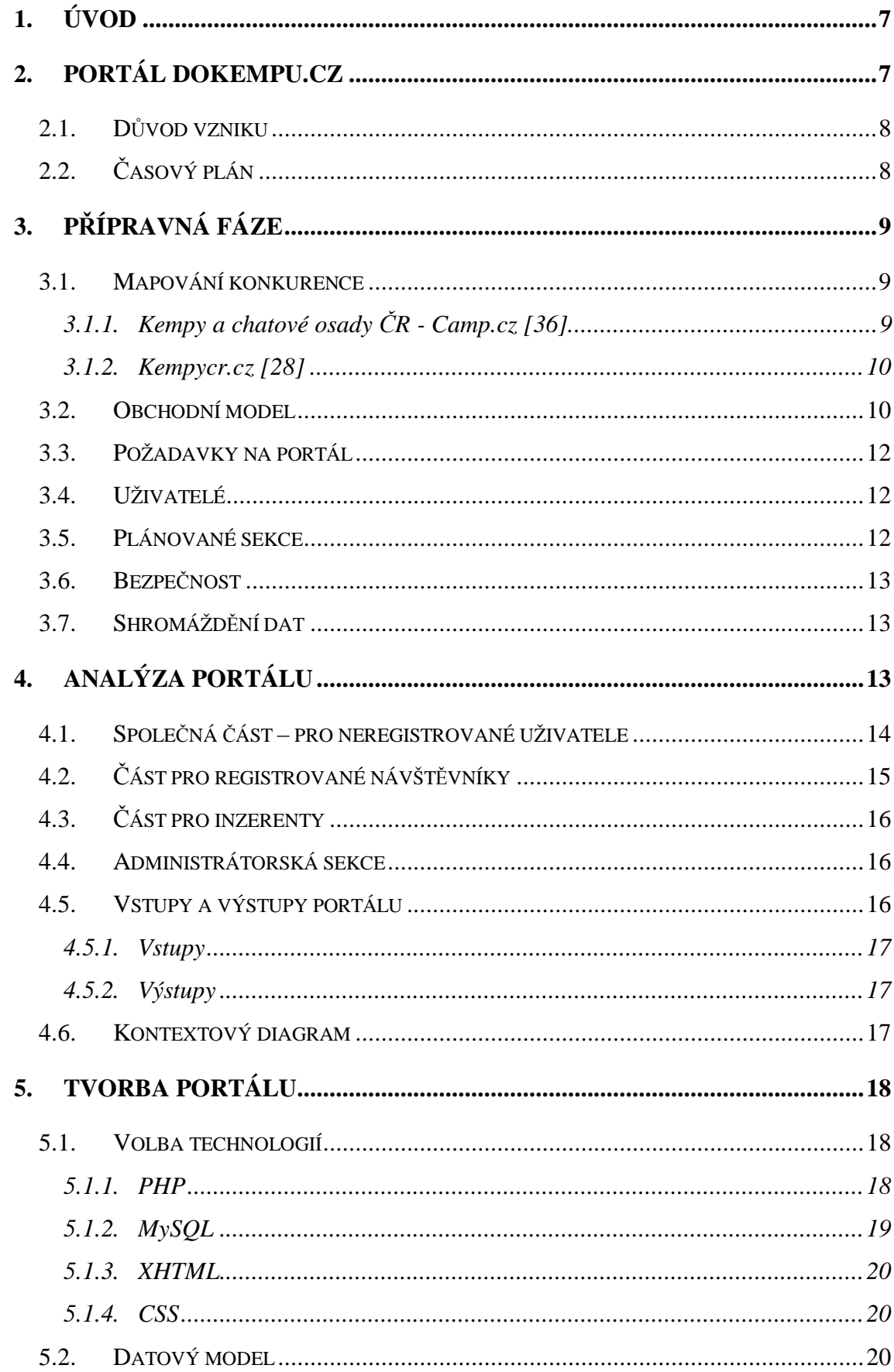

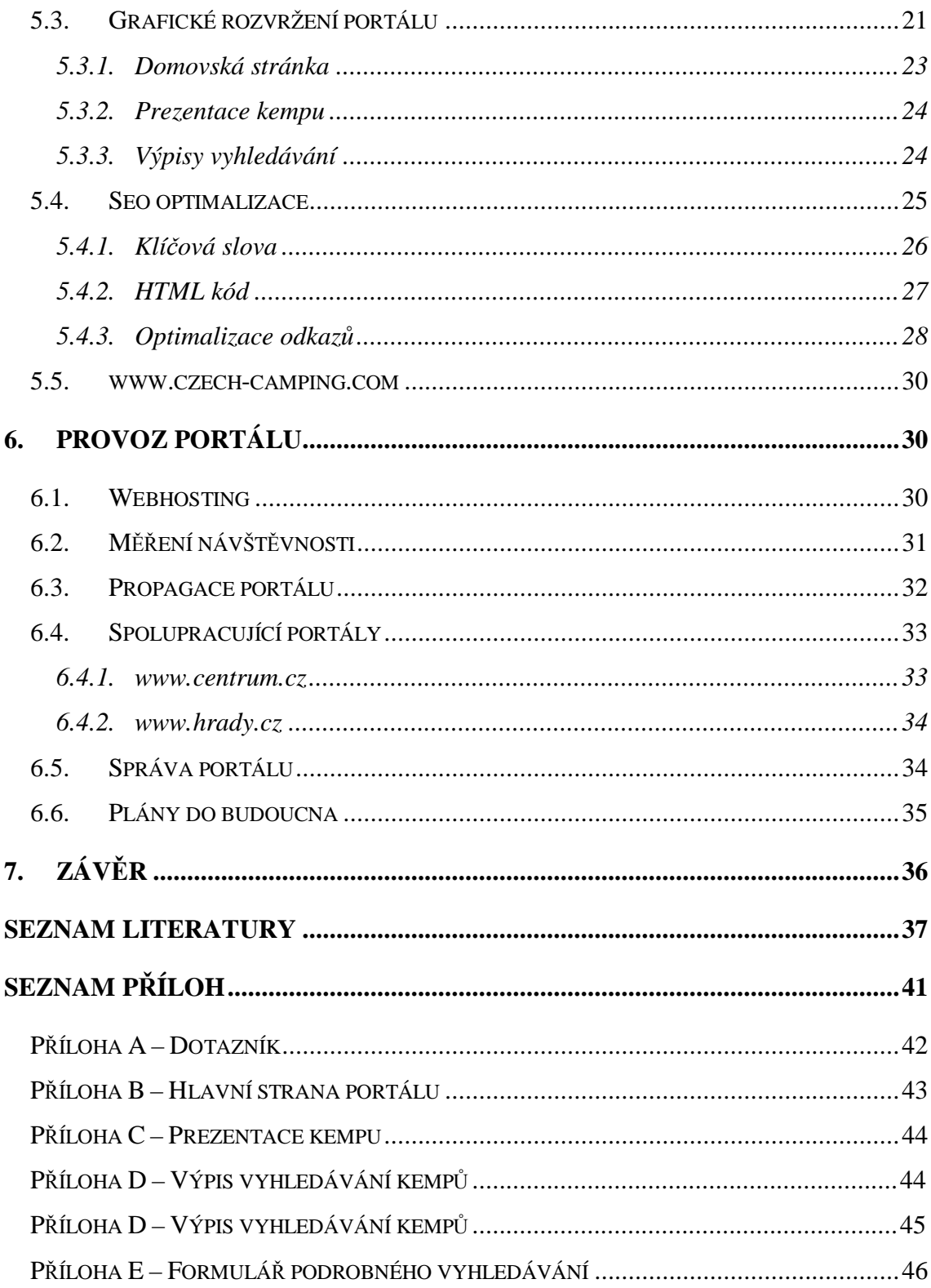

# **1. Úvod**

Dynamický rozvoj v oblasti informačních technologií a výpočetní techniky zcela změnil přístup lidí k získávání informací. Díky rozšiřování připojení internetu v posledních letech si stále více lidí zvyklo k vyhledávání informací používat síť Internet.

Orientovat se však ve velkém množství informací, které Internet nabízí, není jednoduché, a proto vznikají informační portály, což jsou webové servery, sloužící jako brána do světa Internetu.

V 90. letech 20. století, kdy vyhledavače ještě neposkytovaly dostatečně relevantní výsledky, byly první portály bezkonkurenčně nejnavštěvovanějšími webovými servery, což platí v některých případech dodnes. Nabízejí katalog odkazů přehledně členěných do kategorií, které pokrývají široké spektrum lidských zájmů.

Současně s internetovými portály se začaly objevovat a rozvíjet také úzce specializované a tematicky zaměřené internetové portály, zvané též vortály [16], zabývající se určitou problematikou do hloubky. Tyto portály pak navštěvuje úzká skupina lidí a čerpá na nich relevantní informace týkající se okruhu jejich zájmu.

Náš cíl bylo vytvořit takovýto portál zaměřený na kempy a tábořiště v České republice. Návštěvníkům jsme chtěli nabídnout pokud možno ucelený seznam kempů včetně jejich fotek a podrobného popisu vybavení.

Práce bude mapovat vývoj a fungování internetového portálu Dokempu.cz, a to od přípravné fáze přes rozjezd až do současného stavu se zaměřením na technickou stránku věci. Postupy použité při vývoji a provozování portálu budou zobecňovány a budu se tak snažit poskytnout ucelený návod pro vytvoření podobného informačního portálu na Internetu.

# **2. Portál Dokempu.cz**

Ambicí Dokempu.cz je nabízet majitelům kempů možnost kvalitně prezentovat aktuální informace o kempu na Internetu. A to na místě, které bude mít velkou návštěvnost, a kde ho potencionální klienti snadno najdou. Návštěvníkům má za cíl nabízet přehledně zpracované a ucelené informace o kempech a tábořištích (dále jen

7

kempy) na území České a Slovenské republiky, do budoucna na území Evropy, přeložené do několika světových jazyků.

## *2.1. Důvod vzniku*

Hlavním důvodem vzniku byla mezera na trhu, na kterou narazil iniciátor celého projektu Jan Čepelka, který chtěl v létě 2003 s kamarády strávit dovolenou v některém českém kempu a jako zkušený uživatel Internetu se snažil najít vhodné zařízení pomocí webových služeb. Zjistil však, že existuje jen hrstka amatérských stránek věnující se tématu kempování a že žádný ucelený a aktualizovaný katalog kempů neexistuje. Větší a celoroční kempy měly své internetové stránky, ale většinou neprofesionálně zpracované a díky nulové propagaci velmi špatně k nalezení. Snažit se takto najít vhodný kemp pro strávení dovolené procházením stránek kempů jednu po druhé, bez možnosti specifikace umístění kempu či volby kritérií, bylo značně zdlouhavé až nemožné.

Tato mezera na trhu ho vedla k myšlence vzniku informačního portálu pro zájemce o ubytování v kempech a tábořištích na území ČR. Iniciátor projektu Jan Čepelka se postavil do role vedoucího projektu a já jsem dostal na starost technickou stránku věci – tedy vytvoření funkčních stránek, administračního rozhraní a rozhraní pro aktualizaci údajů. Začali jsme tedy shromažďovat informace a podklady týkající se jak kempů a kempování, tak také technického provedení informačních portálů na Internetu.

1.2.2004 jsme ještě společně s Milanem Dostálem založili společenstvo fyzických osob (dále jen sdružení) sdružených pro účely podnikání a na doménu www.dokempu.cz umístili první verzi katalogu. Koncem roku 2005 se k nám připojil Jaroslav Skalka na pozici obchodního zástupce.

# *2.2. Časový plán*

Vývoj portálu začal v září roku 2003 a od té doby se nepřetržitě vyvíjí. Důležité fáze projektu zachycuje následující harmonogram.

#### Tabulka 1.

#### **Harmonogram prací**

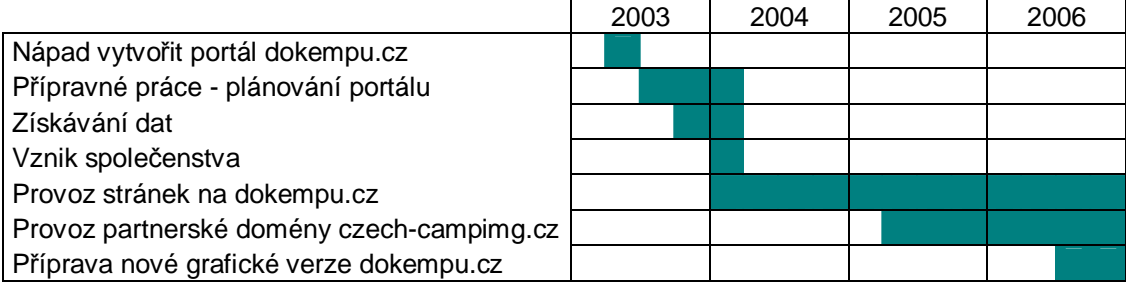

# **3. Přípravná fáze**

Spuštění portálu předcházela analýza trhu a stanovení obchodního modelu. Definovali jsme základní požadavky na portál a stanovili seznam nabízených služeb. V poslední fázi příprav jsme získali pilotní data, která posloužila pro prvotní naplnění databáze.

## *3.1. Mapování konkurence*

Na Internetu v době vzniku www.dokempu.cz, tedy v začátkem roku 2004, bylo několik stránek s podobným zaměřením. Většinou se jednalo o statické stránky nabízející jen seznam odkazů na internetové prezentace jednotlivých kempů uveřejněných na regionálních portálech nebo na stránkách věnujících se cestování (např: www.info-cestovani.cz [33]), turistice (např: www.kalimera.cz [34]), nebo karavanismu (např: www.karavan.cz [35]). Stránky orientované čistě kempy byly jen www.camp.cz [36] a www.kempycr.cz [28]. Žádný z portálu nenabízel jazykové mutace stránek pro zahraniční návštěvníky.

# **3.1.1. Kempy a chatové osady ČR - Camp.cz** [36]

Stránky Živnostenského společenstvo kempy a chatové osady ČR, což je nezisková organizace, která sdružuje provozovatele a majitele (fyzické i právnické osoby) ubytovacích zařízení kempů a chatových osad a dalších subjektů, které se na této činnosti podílí. Na stránkách společenstva [36] jsou prezentovány kempy, které jsou členy tohoto sdružení a platí členské poplatky, portál nemá ambice odkazovat na všechny kempy v Čechách. Toto společenstvo je také od státu pověřeným garantem

certifikace kategorie "kemp a chatová osada", což mu dává pravomoc třídit kempy do kategorií označených hvězdičkami.

Kempy jsou na stránkách [36] členěny dle krajů, k dispozici je také vyhledávání dle vybavení kempu nebo podle klíčového slova. Prezentace jednotlivých kempů však nejsou zpracovány příliš podrobně. Fotografie jsou velmi nekvalitní, a to díky nepochopitelně vysoké kompresi použité při ukládání do jpg formátu. Fotka velikosti 174x 228 pixelů má pak sice velikost jen 2,8KB, ale není poznat, co se fotograf snažil zachytit.

Uspořádání navigace na stránkách je velmi nezvyklé a nepřehledné. Stránky také mají problémy se zobrazením v alternativních prohlížečích jako jsou například Firefox [37] nebo Opera [38].

#### **3.1.2. Kempycr.cz** [28]

Původně pouze statický seznam odkazů na stránky kempu. Koncem března 2004 byly stránky předělány do dynamické podoby. Nabízí přehledné výsledky vyhledávání, ale nenabízejí majitelům kempů možnost aktualizací údajů a jejich data jsou zastaralá a neaktuální. U prezentací kempů chybí fotografie. V poslední době je na tomto portálu vidět, že se o něj správce již nestará a portál pomalu upadá.

#### *3.2. Obchodní model*

Produktem portálu jsou webové prezentace kempů, zpracované do přehledné formy, aby se návštěvník mohl orientovat v nabízených službách a srovnávat parametry jednotlivých kempů.

Obchodní model byl nastaven, aby příjmy byly generovány ze dvou zdrojů, a to především placenou registrací kempů a inzercí společností podnikajících v turistickém ruchu a oborech s cestováním souvisejících.

Příprava obchodního modelu probíhala v zimním období, aby produkt byl spuštěn začátkem jarní sezóny 2003. Oslovili jsme několik kempů s otázkou, zda by měly zájem o prezentaci v nově vznikajícím katalogu. Z výsledků bleskového průzkumu jsme byli nadšeni. Rovných 100% dotázaných kempů z 20 oslovených projevilo o službu zájem. A tak jsme stanovili prvotní model který předpokládal uvedení produktu zdarma, po přechodnou zkušební dobu dvou měsíců, s postupným zpoplatněním všech prezentovaných kempů za jednotnou cenou 2000 Kč ročně.

Tento model se nám však nepodařilo prosadit do praxe. Z důvodu vysoké sezónnosti služeb poskytovaných kempy je většina těchto zařízení mimo provoz větší část roku, zejména v zimním období. Mimo sezónu jsou otevřeny jen větší a lépe zavedené kempy, které jsou ochotny do propagace zařízení investovat. Tento fakt zkreslil simplifikovaný průzkum trhu, na kterém byl založen prvotní model. Náš portál v začátcích nikdo neznal a neměl v něj žádnou důvěru, což prodej produktu značně omezovalo.

Na základě informacích získaných během spuštění produktu jsme byli nuceni revidovat obchodní model tak, aby portál poskytoval zároveň zjednodušený typ prezentace zdarma, a tím přilákal i provozovatele kempů, kteří by jinak portál při zpoplatnění opustili.

Revidovaný obchodní model tedy zahrnoval tvorbu příjmů ze dvou variant placených prezentací kempů (viz tabulka 2.) a již zmíněných reklamních ploch.

Tabulka 2.

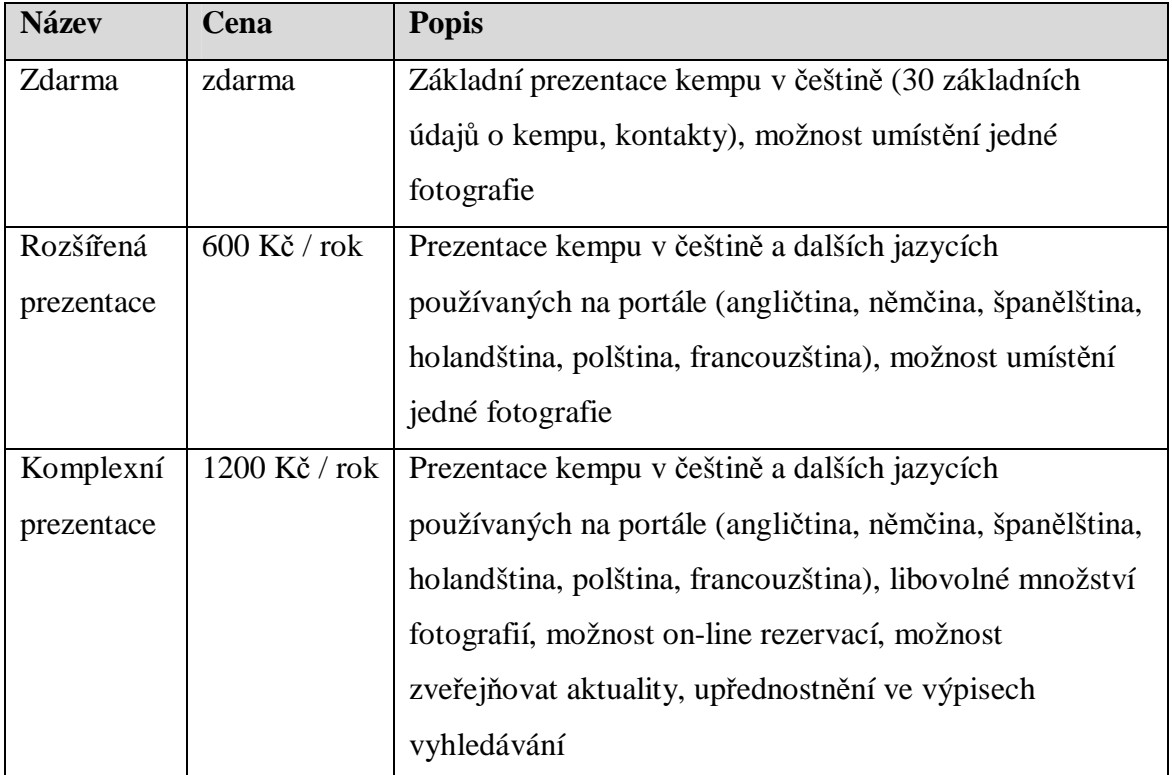

**Ceník služeb portálu pro inzerenty** 

Další rozvoj služeb po ověření základního modelu měl obsahovat především poskytování sebraných dat pro přední české portály. Do publikování této práce sdružení zajistilo například poskytování inteligentních informací pro Supermapy.cz [41] portálu Centrum.cz [42].

# *3.3. Požadavky na portál*

- **Rychlost** okamžitá odezva.
- **Přátelské uživatelské rozhraní**  všichni uživatelé systému by měli mít možnost pracovat v příjemném prostředí, jehož ovládání je jednoduché a vysoce intuitivní i pro méně zkušené uživatele.
- **Kvalitní vyhledávací nástroje**  portál by měl mít zabudovány takové nástroje, které umožní uživateli snadné a rychlé získání všech hledaných informací.
- **Spolehlivost a stabilita** kvalitní a spolehlivé technologie musí zaručit maximální dostupnost informací po 24 hodin denně.
- **Bezpečnost**  jednoznačná identifikace uživatele pomocí jména a hesla, ochrana osobních údajů.

# *3.4. Uživatelé*

- **Inzerenti** majitelé kempů prezentující svůj kemp na portále
- **Návštěvníci (registrovaní / neregistrovaní)**  uživatelé stránek hledající informace o kempech
- **Administrátoři**  skupina, která bude mít přístup k administračnímu rozhraní portálu a bude vyřizovat jak požadavky uživatelů tak inzerentů
- **Zadavatelé banerové reklamy**  skupina, která pro propagaci svých aktivit či produktů bude využívat reklamních ploch na našem portále. Pro tuto skupinu je připraven speciální reklamní systém PhpAdsNew [40] šířený pod Open Source licencí a od samotného systému portálu oddělený. Společným bodem jsou pouze reklamní plochy rozmístěné na portále. Tyto uživatele proto nebudeme brát v úvahu při analýze portálu. PhpAdsNew umožňuje snadnou správu reklamy včetně generování statistik úspěšnosti jednotlivých kampaní.

# *3.5. Plánované sekce*

- Prezentace kempů
- Aktuality týkající se provozu portálu
- Přehled kulturních akcí pořádaných kempy nebo v jejich bezprostředním okolí
- Vyhledávání rychlé / podrobné
- Volná místa v kempech

Nejdůležitější sekcí bude samozřejmě seznam kempů a jejich prezentací. K nalezení kempů bude sloužit sekce vyhledávání rozdělená na rychlé a podrobné vyhledávání. V podrobném vyhledávání může uživatel specifikovat přesněji své požadavky na vybavení kempu (viz. příloha E).

## *3.6. Bezpečnost*

Jednou z podmínek bezproblémového chodu systému je zajištění bezpečného přístupu všech uživatelů a specifikace jejich přístupových práv.

Návštěvníci a inzerenti se registrují pomocí registračních formulářů, kde vyplní osobní údaje, přihlašovací jméno, které musí být v systému jedinečné, a heslo.

Vzhledem k tomu, že tímto způsobem shromažďujeme osobní údaje, museli jsme se registrovat na Úřadě pro ochranu osobních údajů, a stát se tak evidovaným správcem osobních údajů.

Registrovaní uživatelé přistupují do systému pomocí svého jedinečného jména a hesla. Toto jméno a heslo zná pouze uživatel sám.

## *3.7. Shromáždění dat*

Pro prvotní shromáždění dat byla použita turistická mapa s kempy, ve které byly uvedeny adresy a telefonické kontakty. Telefonistka tedy obtelefonovala zhruba 300 kempů a vyplnila s nimi dotazník (viz příloha A.). Tyto data poté byly využity pro prvotní naplnění databáze. Další data a aktualizace údajů o kempech se získají pomocí registračního formuláře respektive aktualizačního formuláře přístupného na stránkách.

Kempy, které byly takto kontaktovány, jsme po spuštění stránek písemně upozornili na skutečnost, že byly zařazeny do našeho nově vznikajícího portálu a zároveň je požádali o kontrolu a aktualizaci údajů.

# **4. Analýza portálu**

Portál se dělí na dvě základní části, a to část veřejnou a část neveřejnou, do které mají přístup pouze oprávnění uživatelé s platným přihlašovacím jménem a heslem.

Část veřejná je společná pro všechny uživatele portálu a jejím hlavním úkolem je zobrazovat přehledně zpracované prezentace kempů, výsledků vyhledávání a dalších doplňkových stránek.

Neveřejná část se dále dělí na moduly podle typu uživatele a jeho přístupových práv na část pro návštěvníky, inzerenty a administrátory.

Přístup uživatelů k jednotlivým sekcím je naznačen na obrázku 1.

Obrázek č. 1

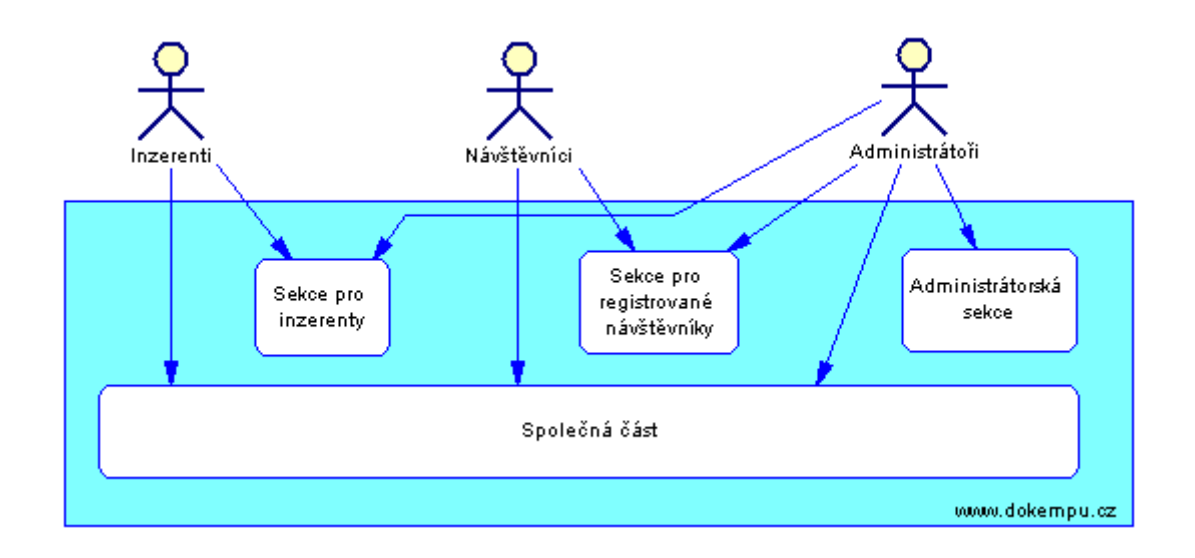

**Use case diagram** 

# *4.1. Společná část – pro neregistrované uživatele*

Sekce "Společná část" tvoří největší část portálu, slouží pro všechny skupiny uživatelů a skládá se z těchto sekcí:

- Úvodní stránka
- Přihlašování, odhlašování a registrace
- Prohlížení a vyhledávání
- Prezentace kempů
- Diskuse
- Aktuality týkající se provozu portálu
- Obecná diskuse o kempech
- Přehled kulturních akcí

Výchozím bodem společné části je úvodní strana, která bude sloužit jako hlavní rozcestník celého portálu. Obsah první strany portálu je velmi důležitý, a to hned z několika důvodů. Je to strana, kterou návštěvník vidí v případě, že přistupuje přes adresu www.dokempu.cz , musí tedy jednoznačně návštěvníkovi dát najevo, čím se portál zabývá a navnadit ho pro další procházení portálem. Hlavní stránkou se budeme zabývat podrobněji při návrhu grafického designu stránek.

V hlavním menu pak budou odkazy na vyhledávání a výpisy kempů dle krajů, diskusi o kempech a kontakt na provozovatele portálu.

Nejdůležitější ve společné části je vyhledávání a samotná prezentace kempů.

## *4.2. Část pro registrované návštěvníky*

Tato sekce slouží již jen pro registrované návštěvníky a je přístupná po přihlášení. Návštěvník se stává registrovaným v okamžiku, kdy vyplní a odešle registrační formulář. Může poté přispívat do diskuse o jednotlivých kempech a editovat své vlastní osobní údaje.

Údaje které vyplňuje návštěvník:

- Jméno a příjmení, věk, pohlaví.
- Kontaktní údaje (adresa, telefon).
- Typ uživatele (tramp, karavanista, člen rodiny s dětmi, pařan, mladý pár, cyklista, motorkář, automobilista, ZTP).
- Kam nejčastěji jezdí (pod širák, pod stan, do chatky, s karavanem, s obytným autem, do penzionu, do hotelu)

Takto sebrané informace jsou pro nás velmi zajímavé a umožňují nám pak dále s uživateli pracovat. Například pokud do diskuse o kempu napíše příspěvek někdo, kdo má typ uživatele "Pařan", že v kemp je "super", nemusí to nutně znamenat, že kemp bude "super" i pro rodiny s dětmi.

Služby registrovaným návštěvníkům plánujeme do budoucna rozšiřovat například o možnost online rezervace kempu.

Pomocí registrovaných uživatelů se snažíme kolem portálu vytvořit komunitu, která se bude na portál vracet, čímž bude zvyšovat návštěvnost portálu, a také díky svým příspěvkům do diskusí se bude podílet na tvorbě obsahu portálu.

# *4.3. Část pro inzerenty*

Hlavní úlohou této části je umožnit inzerentům registraci nového kempu na portál či aktualizaci údajů již registrovaného kempu. Jako další službu nabízí portál inzerentům možnost upozorňovat na kulturní akce, které se konají v kempu či jeho okolí nebo upozorňovat na volné ubytovací kapacity. Objednáním služeb "Kompletní prezentace" nebo "Komplexní prezentace" pak můžou svůj kemp na portálu zviditelnit a tím zvýšit návštěvnost jeho prezentace potažmo návštěvnost kempu samotného.

Inzerenti prezentací vlastního kempu na portále vytvářejí hlavní a nejdůležitější obsah serveru.

Rozhraní pro inzerenty je chráněno kombinací přihlašovacího jména a hesla, která je pro každého uživatele jedinečná.

# *4.4. Administrátorská sekce*

Sekce pro správce portálu umožňuje kompletně dohlížet nad veřejným i neveřejným obsahem portálu. Mezi hlavní funkcionality patří schvalování nových rezervací, dohled nad obsahem diskusí a zadávání objednaných služeb inzerentem.

Administrátor, také může přidávat nové aktuality na titulní stranu a zakládat další podřízené sekce portálu.

# *4.5. Vstupy a výstupy portálu*

#### **vstupy (zdroje)**

- Inzerenti
	- o údaje o kempech
	- o kulturní akce
	- o volné kapacity
- Uživatelé
	- o požadavky, dotazy
	- o příspěvky v diskusi
- Administrátoři
	- o údaje o kempech (data, informace)
	- o objednané služby
	- o reakce v diskusích
	- o aktuality a články

#### **výstupy – společné** [18]

- informační služby (informace, odpovědi na dotazy)
- informační produkty

#### **4.5.1. Vstupy**

Vstupy můžeme také označit jako požadavky na zdroje systému. Vstupy nám umožňují vkládat samotná data do systému. U každého vstupu nás zajímá jeho obsah, forma a technologie sběru dat, kvantifikace a periodicita [102].

Nejdůležitější vstupní data jsou údaje o jednotlivých kempech. Zadávají je sami inzerenti pomocí registračního formuláře, který slouží pro přidání nového kempu, nebo pomocí aktualizačního formuláře sloužícího k aktualizaci či opravě údajů. Dalšími vstupními daty od inzerentů jsou kulturní akce a volné kapacity. Data vložená do těchto formulářů nejsou přímo zveřejněna, ale musí projít schválením administrátora systému, který je může uveřejnit nebo zamítnout.

# **4.5.2. Výstupy**

Výstupem jsou přehledně zpracované a zobrazené informace pro návštěvníky. Pro inzerenty jsou to statistiky návštěvnosti jejich prezentací posílané emailem a pro administrátora přehledy objednaných služeb.

## *4.6. Kontextový diagram*

Kontextový diagram znázorňuje uživatele, kteří s portálem komunikují, data která systém dostává z okolí a zpracovává a také data která systém produkuje.

Obrázek č. 2

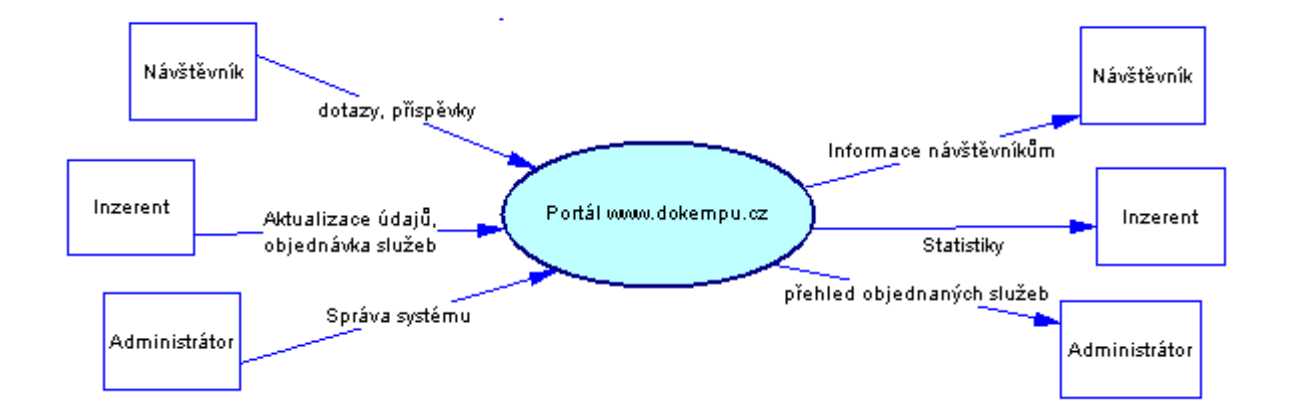

**Kontextový diagram**

# **5. Tvorba portálu**

Podle požadavků jsme začali dávat dohromady grafickou podobu a strukturu stránek. Kladli jsme důraz na čistý vzhled, rychlé zobrazování, přehlednou navigaci a celkovou ergonomii stránek, která umožňuje uživateli rychle a jednoduše nalézt potřebné informace.

Poté byl dle modelů sestaven návrh databáze a naplněn zkušebními daty získanými z telefonických dotazníků.

## *5.1. Volba technologií*

K vytvoření stránek jsme použili tabulkový layout XHTML v kombinaci s CSS styly. Jako scriptovací jazyk jsme použili PHP pro jeho jednoduchost a také proto, že je nabízen většinou hostingových firem již v základním balíčku služeb. Podobné důvody jako u volby PHP nás vedli k volbě databáze MySql, která je také na většině hostingů v základním balíčku bez nutnosti příplatku. V začátcích projektu jsme totiž chtěli minimalizovat režijní náklady spojené s provozem webu.

Hlavní důvod, proč jsme zvolili PHP a MySql byla dobrá vlastní zkušenost s tvorbou stránek pomocí těchto technologií.

#### **5.1.1. PHP**

PHP umožňuje vývoj různorodého druhu aplikací, počínaje jednoduchým počítadlem přístupů a konče tvorbou podnikového informačního systému v prostředí Intranetu či Extranetu. Možnosti PHP ještě umocňuje důsledná integrace s mnoha databázovými systémy. Bez systému jako PHP by dnes nemohly pracovat virtuální obchodní domy, obchodní rejstřík na Internetu, rezervační systémy nebo třeba prohledávání katalogu vašeho oblíbeného dodavatele dámského spodního prádla, počítačových komponent či hudebních nahrávek [15].

Výhody PHP [15]:

- Jazyk relativně jednoduchý na pochopení.
- Syntaxe velmi podobná jazyku C, blízký většině vývojových pracovníků.
- Podporuje širokou řadu technologií, formátů a standardů.
- Otevřený projekt s rozsáhlou podporou.
- Snadno komunikuje s databázemi a webovým serverem Apache.
- Podporuje ho mnoho poskytovatelů webhostingových služeb.
- Je multiplatformní.

Nevýhody PHP [15]:

- Je interpretovaný, ne kompilovaný jazyk.
- Kdokoliv má přístup k serveru, může nahlédnout do PHP skriptů.
- Aktivně se vyvíjí, v budoucích verzích se mohou některé funkce změnit nebo se mohou chovat jinak.

Skript je vhodný prostředek k interakci s uživatelem, může však také představovat určité bezpečnostní riziko. Při vytváření aplikace v PHP je třeba dodržovat tato základní pravidla [15]:

- Kontrolovat data zaslaná klientem.
- Kontrolovat všechna jména a cesty.
- Neumísťovat skripty do adresáře, kam mohou uživatelé ukládat data.
- V definicích vstupního pole INPUT omezit počet zadávaných znaků.
- Kontrolovat hodnoty proměnných ze vstupních formulářů.

## **5.1.2. MySQL**

Klíčovou součástí každého portálu je databáze. MySQL [21] obsahuje některé schopnosti velkých databází a v kombinaci s PHP se jim může i vyrovnat. MySQL je určena především pro menší aplikace. Strategie MySQL je založena na její jednoduchosti a rychlosti [4]. MySQL patří jako PHP do skupiny "open source" a stále se vyvíjí.

Při návrhu databáze pro web je nejdříve potřeba vytvořit tabulky a definovat jejich pole. Nejpodstatnější je určit, kdy je nutné vytvořit novou tabulku a co v ní má být klíčem. U jednodušších aplikací stačí dodržovat několik základních principů [4]:

- Zjistit, které objekty skutečného světa se modelují.
- Neukládat redundantní data.
- Volit účelné klíče.
- Promyslet předem dotazy.
- Používat vhodné typy proměnných v polích.

#### **5.1.3. XHTML**

XHTML je nástupce HTML vzniklý propojením s XML (XHTML je reformulací HTML jako aplikace XML). Kód napsaný v XHTML je oproti zastaralému HTML přehlednější, sémantičtější a lépe se v něm orientuje. Mezi základní pravidla XHTML patří [19]:

- Všechny tagy a atributy se musí psát malými písmeny.
- Hodnoty atributů musí být v uvozovkách.
- Nepoužívá se minimalizace atributů.
- Všechny tagy musí být párové, každý tag musí být uzavřen  $(\langle \text{img } \rangle)$ .
- Tagy se nesmí nikdy křížit.

#### **5.1.4. CSS**

Kaskádové styly CSS (Cascading Style Sheets) vznikly jako souhrn metod pro úpravu vzhledu stránek, které se využívají k formátování obsahu HTML, XHTML a XML dokumentů. Ve srovnání s formátováním pomocí atributů v HTML se formátovací schopnosti rozšiřují. Styly umožňují přesně určit, jak bude který element vypadat. Stylem je možné definovat jednotný vzhled elementu pro celý dokument nebo naopak vzhled jen pro jediný výskyt [11].

## *5.2. Datový model*

Na kvalitním datovém modelu závisí chod celého portálu. Datový model vychází z analýzy portálu a požadavků jednotlivých skupin uživatelů, zvláště pak s analýzy vstupů a výstupů aplikace a z kontextového diagramu. Měl by být navržen tak, aby byl snadno škálovatelný a rozšiřitelný. Úkolem datového modelu je převedení reálných kontextových situací do návrhu databáze. Tento návrh pak zajistí nejen reálné zobrazení skutečnosti, ale také požadovanou funkčnost. Schematický návrh je vidět na obrázku číslo 3. Skutečná struktura databáze pak vychází z tohoto návrhu.

Z bezpečnostních důvodů však skutečnou strukturu databáze a názvy tabulek neuvádím, protože by tyto informace mohly být zneužity případným útočníkem snažícím se ochromit chod portálu.

Obrázek č. 3

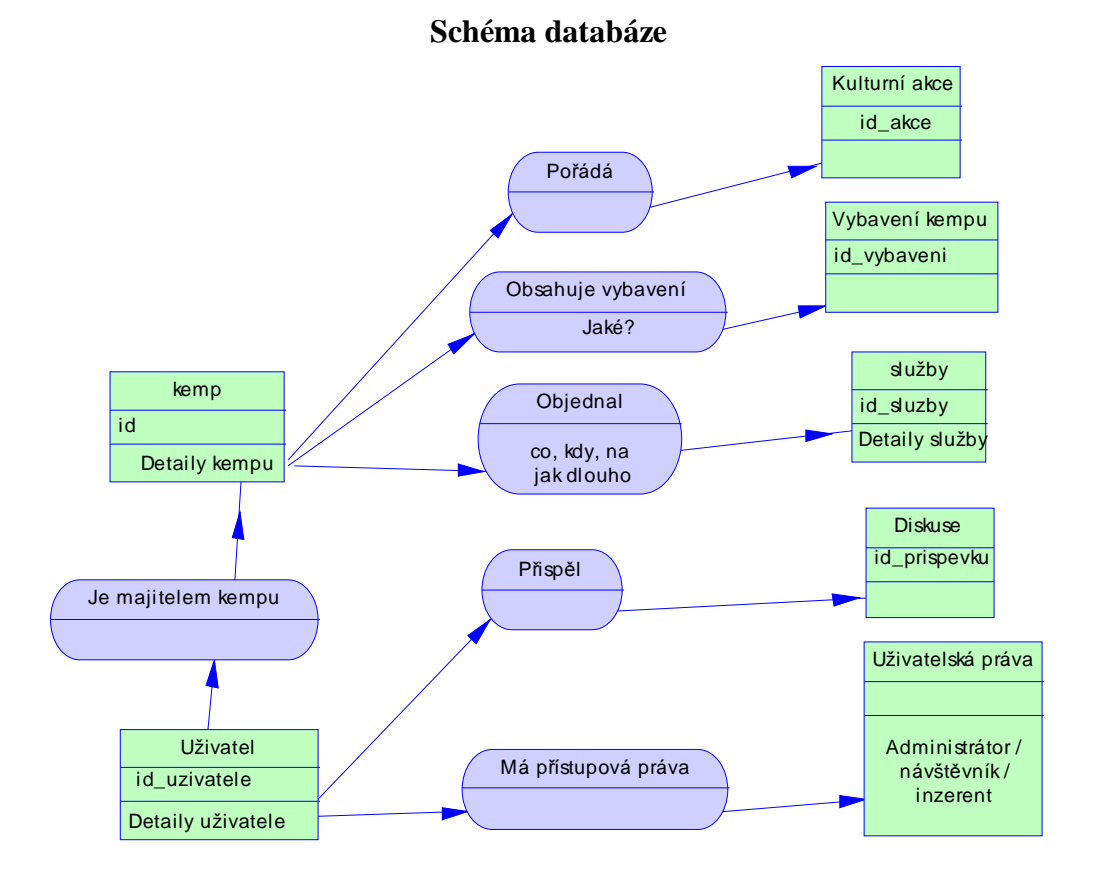

## *5.3. Grafické rozvržení portálu*

Chtěli jsme, aby portál byl snadno použitelný, a proto jsme se snažili o co nejpřehlednější a intuitivní uspořádání všech prvků stránek. Grafický návrh vycházel z definovaných požadavků na portál a zvyklostí webové navigace.

Jedna z nejlépe dokumentovaných pravd o používání webu říká, že lidé stráví jen velmi krátkou dobu čtením webových stránek. Místo čtení je vlastně prohlížíme nebo přelétáváme očima a pátráme po slovech, která upoutají naší pozornost [7]. To jsme se snažili při návrhu brát v úvahu a stránku rozčlenit tak, aby uživatel snadno našel co hledá.

Stránky jsme opticky rozdělili do třech sloupců sevřených mezi záhlaví a patičku stránky jak naznačuje obrázek číslo 4. Toto uspořádání je použito na celém portále včetně sekcí přístupných jen pro registrované uživatele.

Obrázek č. 4

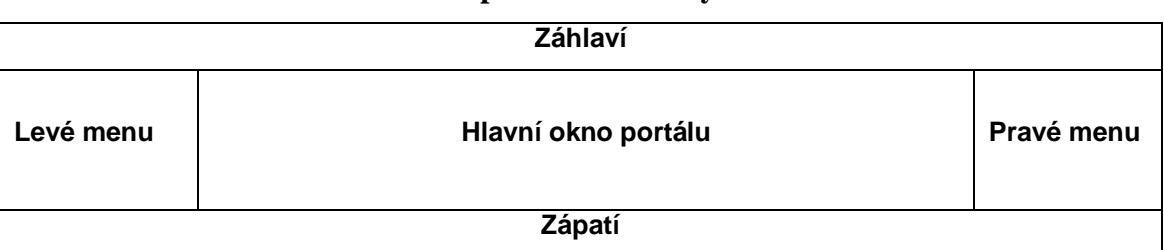

**Uspořádání stránky** 

Záhlaví dominuje logo portálu, které je podle zvyklostí umístěno vlevo nahoře a jasně dává návštěvníkovi najevo, na jakém serveru se nachází. Logo je doplněno sloganem "Internetová databáze kempů", což návštěvníkovi napovídá co na serveru může najít. Ve střední části záhlaví se nachází hlavní reklamní plocha portálu určená pro zobrazování banneru o rozměrech 470x60 pixelů. Záhlaví je pro všechny strany portálu stejné.

Levé menu je z hlediska navigace nejdůležitější součást webu. Obsahuje totiž primární navigaci ,ve které jsou odkazy na základní sekce serveru a dialogové okno pro přihlášení uživatele do systému. Pouhá přítomnost navigace na stejném místě na každé stránce a její konzistentní vzhled nám dává jistotu, že se nacházíme stále na stejném serveru [7]. A svojí neustálou přítomností nám usnadňuje pohyb po portále. Proto je navigace umístěná v levém menu pro všechny stránky stejná.

Jednou z nedůležitějších položek perzistentní navigace je tlačítko nebo odkaz, který nás vrátí zpět na domovskou stránku portálu. Dává nám to možnost kdykoli začít znovu od začátku.

Ve spodní části levého menu jsou reklamní plochy určené pro funkční upoutávky a výměnou reklamu. V horní části pravého menu se nachází sekce "Náš tip", což je část určená pro zviditelnění vybraných kempů. Ve spodní části pravého menu jsou v případě stránky "prezentace kempu" uveřejněny fotografie zařízení a odkazy které se vztahují k prezentaci kempu. Na ostatních stranách je ve spodní části pravého menu opět prostor pro funkční upoutávky portálu a výměnou reklamu.

Grafické provedení všech těchto částí můžeme vidět v příloze B – Hlavní strana respektive v příloze C – Prezentace kempu.

## **5.3.1. Domovská stránka**

 Domovská stránka je nedůležitější stránka portálu, je to jakási vizitka celého webu a záleží hlavně na ní, zda uživatel na portále zůstává či ho opouští.

Domovská stránka by měla obsahovat [7]:

- Logo a poslání serveru hned na začátku bych se měl dozvědět, k čemu portál slouží
- Hierarchie serveru musí být jasné co na serveru mohu najít, co na něm mohu dělat a jak je organizován. O to se stará perzistentní navigace.
- Vyhledávání
- Lákadla upozornění na atraktivní obsah uvnitř portálu
- Aktuální obsah Aby se návštěvník na server často vracel, měla by domovská stránka obsahovat oblast, která bude často aktualizována. Server tak projevuje "známky života"
- Výměnné reklamy prostor domovské stránky by také měl být využit pro nejrůznější reklamu a křížovou a výměnou propagaci.
- Zástupci nejžádanější obsah si zaslouží vlastní odkazy na domovské stránce
- Registrace Odkaz umožňující zaregistrování uživatele a odkaz sloužící k přihlášení již registrovaných uživatelů.
- Ukázat cestu k tomu, co hledám naznačení, jakým způsobem se dostanu k tomu, co hledám.
- Ukázat, kde mám začít snažit se uživatele navést k tomu, kde má začít, aby nemusel tápat a přemýšlet, na co má kliknout.
- Získat důvěru pro některé návštěvníky je domovská stránka jedinou příležitostí udělat si o portále představu

S ohledem na všechny tyto požadavky jsme sestavili grafický návrh titulní strany (viz příloha B) .

Dominantním prvkem na domovské stránce je mapa České republiky rozdělená do jednotlivých krajů. Tato mapa dává jasně najevo jak může člověk začít s vyhledáváním. Prostým kliknutím na daný kraj na mapě se zobrazí výpis kempů zvoleného regionu.

#### **5.3.2. Prezentace kempu**

Druhou nejdůležitější stranou je vlastní prezentace kempu. To je strana, kterou uživatel hledá, je to vlastně domovská stránka každého kempu, a proto pro ni platí podobná pravidla jako pro domovskou stránku celého portálu s tím rozdílem, že informace v hlavním okně se musejí vztahovat pouze k danému kempu. Protože se snažíme o co největší přehlednost a podrobnost informací, rozdělili jsme prezentaci kempu do několika podřízených sekcí:

- Hlavička (kontakty, adresa, provozní období, GPS poloha).
- Vybavení podrobný popis vybavení kempu.
- Ceník.
- Památky v okolí ve spolupráci se serverem www.hrady.cz.
- Diskuse o kempu.
- Mapa umístění kempu ve spolupráci se serverem Centrum.cz [41].
- Fotogalerie.

Náhled prezentace kempu je v příloze C.

#### **5.3.3. Výpisy vyhledávání**

Další velmi důležitou částí stránek je seznam výsledků vyhledávání. Výsledkem hledání je seznam kempů odpovídající zadaným kritériím. Výsledek samozřejmě musí být přehledný a seřazený podle jasně daného kritéria, například dle abecedy. My jsme výpis koncipovali tak, aby i z něj mohl uživatel usuzovat o vybavení kempů. K orientaci mu poslouží piktogramy, umístěné vedle názvu a adresy zařízení, které říkají, zda kemp má k dispozici místo pro stanování, místo pro stání karavanů, možnosti ubytování v chatkách a nebo pokoje v kamenné budově (viz. obrázek č. 5).

Výpis kempů také napomáhá propagaci kempů, které mají zaplacené příslušné služby tím, že je ve výsledku vyhledávání řadí na začátek seznamu do sekce nazvané "*Tipy Dokempu.cz".* Tato sekce také zvyšuje atraktivitu placených služeb pro inzerenty. Zkrácený výsledek vyhledávání kempů Jihomoravského kraje je v příloze D.

Obrázek č. 5

**Výsledek vyhledávání**

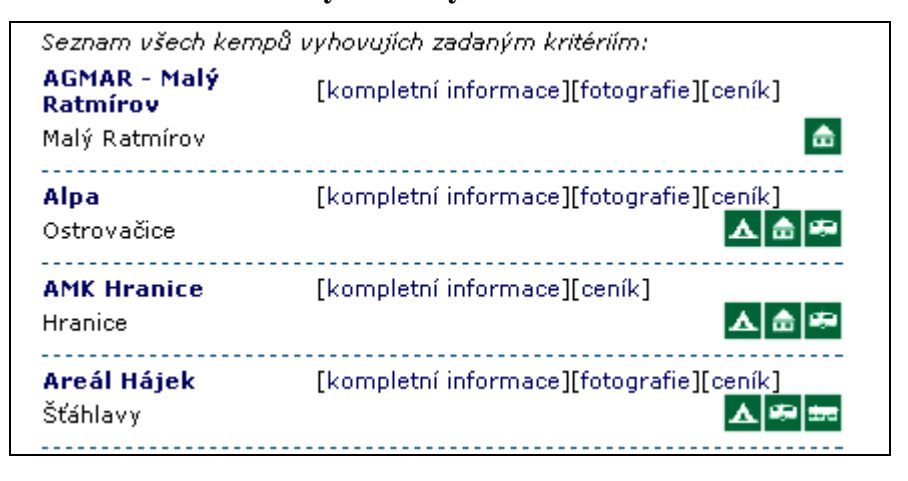

## *5.4. Seo optimalizace*

Internetové vyhledávače se v poslední době stávají stále častějším způsobem hledání informací. Téměř každý, kdo pracuje s Internetem, nějaký vyhledávač použil. Tím jak zviditelnit webovou stránku ve vyhledávačích se zabývá Search Engine Marketing (SEM). Skládá se ze dvou základních částí, placené a neplacené. U placené se platí za zviditelněné přímo vyhledávači. Neplacená část se nazývá optimalizace pro vyhledávače (SEO - Search Engine Optimization), někdy také pouze přirozená optimalizace [3].

Čím větší má portál návštěvnost, tím má větší smysl pro inzerenty na takovémto portále inzerovat a přímo úměrně roste také cena reklamy. A protože většina návštěvníků přichází právě přes internetové vyhledávače, optimalizace má zásadní vliv na návštěvnost portálu.

Vyhledávače mají své roboty, kteří procházejí a indexují obsah Internetu. Roboti vidí stránky přibližně stejně jako textový prohlížeč Lynx [43], takže v případě použití některých technologií (Javascript, Flash, Rámce atd.) nedokáží zaindexovat celý web. Ne všechny vyhledávače mají stejné problémy, některé dokáží indexovat dynamické URL, ale ve Flashi nedokáží rozpoznat odkazy, jiné zase naopak [3]. Základní postup SEO spočívá v tom, usnadnit robotovi procházení webu, aby zaindexoval co nejvíce obsahu. Proto je lepší se použití Javascriptu a Flashi v navigaci vyhnout.

Mezi nejvýznamnější hráče mezi vyhledávači na českém i světovém trhu patří Google [44]. Velmi často tedy platí, že co zavede Google zavedou i ostatní. Pokud budeme tedy web optimalizovat pro robota Googlu, pak ho budeme mít optimalizovaný také pro většinu ostatních vyhledávačů. Platí to zvláště pro základní optimalizační techniky.

## **5.4.1. Klíčová slova**

Volba klíčových slov je v optimalizaci to nejdůležitější. Klíčová slova by měla vhodně popisovat portál a mít dobrý objem vyhledávání. Správná klíčová slova stanovíme tak, že se zamyslíme, jak by stránky návštěvník vyhledával. Náš portál může být vyhledán například pod slovy: kempy, kemp, tábořiště, camp, kemping a podobně. Tyto slova pak strategicky rozmístíme po celém portále.

Pro volbu klíčových slov můžeme jako pomocníka požít "Google AdWords Keyword Suggestions"[105], nástroj od Googlu, který byl primárně navržen, aby pomohl inzerentům dobře propagovat stránky v placeném systému Adwords. Nástroj pro návrh klíčových slov generuje slova podobná slovu zadanému a hlásí jejich statistiky, včetně výkonu při vyhledávání a sezónních trendů. Například zadáme-li klíčové slovo "kempy" do AdWords dostaneme výsledek který je na obrázku číslo 6.

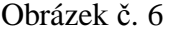

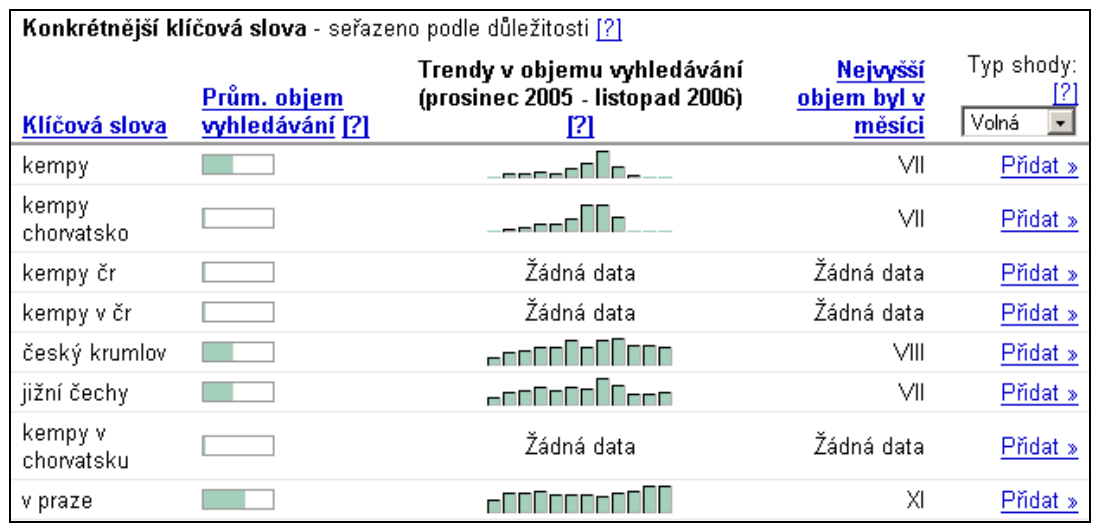

Z obrázku vidíme, že slovo kempy je poměrně hodně vyhledávané, a jak jsme očekávali bude ho vhodné na stránky umístit. Ve sloupci "Trendy v objemu vyhledávaní" je vidět, že vyhledávanost slova značně podléhá ročnímu období, což jsme také předpokládali, protože mimo sezónu zájem o ubytování v kempech samozřejmě nižší, což se projevuje i na vyhledávanosti klíčového slova. Z dalších řádků vidíme, že ve spojitosti se slovem kempy jsou velmi často vyhledávány místní názvy. Bude tedy vhodné, aby se na stránkách slovo kempy objevovalo v kombinaci s tímto místním názvem například "Kempy v Praze", "Kempy Jihomoravský kraj" a podobně.

Dalším nástrojem, který můžeme použít při volbě klíčových slov je Wordtracker [45]. Dokáže navrhnout podobná slova, a navíc zjistit jejich potencionální návštěvnost. Ukazuje také, jak těžké bude zoptimalizovat stránku pro dané slovo (konkurenčnost výrazu).

#### **5.4.2. HTML kód**

Mezi základní předpoklady optimalizace patří validnost HTML kódu, ač to zní celkem samozřejmě skutečně validních stránek je na Internetu poskromnu. K ověření správnosti kódu nám může pomoci validátor W3C [23].

Největší důraz výrazná většina vyhledávačů klade na HTML hlavičku stránky, což jsou data mezi tagy <head> a </head> ve zdrojovém kódu HTML stránky, kde jednoznačně nejdůježitéjší je tag <title>. Je v podstatě jediný, který má velký význam ve všech vyhledávačích [3]. Každá stránka na konkrétním webu (i vnořená ve frame) by měla mít jiný Title, který nejlépe popisuje význam stránky a obsahuje vyhledávané klíčové slovo. Doporučená délka Title je do 70 znaků. Například pro stránku zobrazující prezentaci kempu může vypadat takto:

<title>Autokemp Merkur Pasohlávky - Autocampy, kempy, tábořiště ČR</title>

Další důležitý tag v hlavičce dokumentu je meta tag Description. Měl by být opět pro každou stránku jedinečný a stejně jako v u Title vystihovat danou stránku. Doporučená délka je 250 znaků [3].

<meta name="description" content="Kemp Autokemp Merkur Pasohlávky nabízí ubytování v obci Pasohlávky, Jihomoravský kraj. Vybavení kempu: Plocha pro stany, Chatky, Plocha pro karavany, Lůžka v budově, Kemp je bezbariérový, v kempu je splachovací WC, v kempu jsou k dispozici sprchy">

Pokud se klíčové slovo vyskytuje pouze v meta tagu description nebo title a není již ve vlastním textu (v body), pak v drtivé většině vyhledávač danou stránku na toto slovo nenajde. Je tedy zbytečné vkládat do těchto meta tagů něco co není v textu.

To platí i o překlepech nebo o psaní slov bez háčků a čárek, pokud to není jinde než v meta tazích, je to ztráta času [3].

V těle HTML dokumentu jsou další tagy, které mají pro optimalizaci zásadní vliv. Jsou to hlavně nadpisy <h1> až <h6>. Pokud je klíčové slovo v nadpisu má větší váhu než v obyčejném odstavci. Platí však, čím je nadpis delší, tím je hodnota slov v něm uvedených menší [3]. Nadpis <h1>, může být na stránce jen jednou a každá stránka by ho měla obsahovat. Nadpisy <h2> až <h6> se můžou na stránce opakovat.

### **5.4.3. Optimalizace odkazů**

Velkou váhu přikládají vyhledávače také slovům obsaženým v URL stránky, přičemž největší význam má doménové jméno.

Velmi vhodné je, aby web měl jasně danou strukturu odkazů a URL bez parametrů. Příliš mnoho parametrů předávaných v URL totiž vyhledávače nerady vidí a takové stránky hůře indexují. Dynamické stránky se však bez parametrů předávaných pomocí URL jen velmi špatně obejdou. My jsme tento problém řešili pomocí modulu "Mod\_rewrite" [12] webového serveru Apache [46].

Mod\_rewrite sleduje URL a provádí jejich interní překlad. Návštěvníci serveru tak mohou využívat URL bez parametrů, zatímco server sám může pracovat s parametry, které jsou přijatelnější pro automatické zpracování [14]. Mod\_rewrite se ovládá pomocí souboru .htaccess, který musí být umístněn v příslušném adresáři.

Chtěli jsme mít optimalizované adresy jednotlivých prezentací kempů a to tak, aby se v nich vyskytovala vhodná klíčová slova. URL jsme navrhli, aby naznačovala i strukturu stránek na portále. Odkaz na prezentaci kempu "Autokemp Merkur Pasohlávky" vypadá takto:

http://www.dokempu.cz/kempy/cr/jihomoravsky-kraj/kempautokemp-merkur-pasohlavky-224

Vidíme zde výskyt důležitých klíčových slov vystihujících stránku (kemp, název zařízení, Jihočeský kraj) a adresa je zcela bez parametrů. Tato stránka je pak pomocí direktiv uvedených v souboru .htaccess, umístěném v kořenovém adresáři portálu, skrytě přesměrována a serveru je ke zpracování podstrčena tato stránka:

http://www.dokempu.cz/podrobnosti.php?id\_kempu=224

Direktiva definovaná v souboru .htacces pak vypadá následovně: RewriteEngine on RewriteRule ^kempy/(.\*)\$ /rewrite\_script.php [L]

V prvním řádku aktivujeme mod\_rewrite a druhý řádek udělá to, že v případě že URL je ve tvaru http://www.dokempu.cz/kempy/cokoliv, serveru se podstrčí ke zpracování script rewrite\_script.php, který s URL dále pracuje, a to tak, že ji rozseká na jednotlivé části, které byly původně odděleny lomítkem. Začátek sctiptu:

```
$url=strip_tags($REQUEST_URI); 
$url_array=explode("/",$url); 
array shift($url array);
```
Proměnná  $\text{Surl}$  array je nyní polem, kde každý prvek obsahuje část URL adresy.

```
 $url_array => array ( 
     [0]="www.dokempu.cz", 
     [1]="kempy",
     [2]="jihomoravsky-kraj", 
     [3]=" kemp-autokemp-merkur-pasohlavky-224" 
 )
```
Podle obsahu posledního prvku pole se nyní rozhodnu, kterou stránku uživateli skutečně zobrazím. V našem případě je v poslední prvku pole název kempu, zobrazím tedy prezentaci daného zařízení.

Uživatel pak může snadno s adresou pracovat tím, že umaže jednotlivé části URL, platná je totiž jak adresa:

http://www.dokempu.cz/kempy/cr/jihomoravsky-kraj/kempautokemp-merkur-pasohlavky-224, která zobrazí prezentaci kempu, tak i adresa: http://www.dokempu.cz/kempy/cr/jihomoravsky-kraj, která zobrazí výpis kempů v Jihomoravském kraji, a také adresa:

http://www.dokempu.cz/kempy/cr/, která zobrazí všechny kempy v České republice.

Tento způsob optimalizace odkazů je pak přívětivý jak k vyhledávačům a jejich robotům, tak i pro samotné uživatele.

### *5.5. www.czech-camping.com*

Vzhledem k tomu, že majitelé kempů mají velký zájem o zahraniční klientelu, hlavně ze západní Evropy, je pro ně velmi důležitá prezentace v zahraničí. To nás vedlo k přípravě a následnému spuštění domény www.czech-camping.com. Jedná se o bratrský portál projektu www.dokempu.cz na který se přesunuly prezentace kempů v šesti evropských jazycích, a to v angličtině, němčině, holandštině, polštině, španělštině a francouštině, které původně byly umístěny na www.dokempu.cz. Provoz byl zahájen v dubnu roku 2005.

Vzhled domény www.czech-camping.com a její základní uspořádání je naprosto shodné s uspořádáním portálu Dokempu.cz s tím rozdílem, že Dokempu.cz je orientován na české návštěvníky a portál www.czech-camping.com na návštěvníky zahraniční. Tato separace nám umožnila lépe pracovat například s cílením reklamních ploch na portálech a lépe propagovat portál na zahraničních serverech.

# **6. Provoz portálu**

Portál byl oficiálně spuštěn 1.2.2004 a od té doby se neustále vyvíjí. Snažíme se zlepšovat služby nabízené návštěvníkům a inzerentům, tak abychom portál udělali atraktivní a zvýšili poptávku po jeho produktech.

## *6.1. Webhosting*

Výběr hostingu je další důležitou volbou spojenou s provozem portálu. Firem nabízejících webhosting a služby s ním spojené je opravdu mnoho, ale vybrat kvalitní firmu může být problém. Důležité parametry webhostinu je garantovaná dostupnost, výkon serverů rychlost připojení do Internetu, kvalita technické podpory a také cena.

Jelikož pro nás v začátcích projektu byla důležitá hlavně cena, tak jsme zvolili progresivní webhostingovou firmu Pipni s.r.o. [47], která nabízela již v základním balíčku velmi slušné parametry. Hlavně nás lákal prostor 2Gb pro web, kvalitní administrační rozhraní a cena pouze 100Kč měsíčně.

V poslední době však přestáváme být s touto firmou spokojeni, a to hlavně kvůli velmi špatné technické podpoře a nízkému výkonu serverů. Do budoucna proto uvažujeme o využití serverhostingu, kdy si umístíme vlastní server u některého poskytovatele těchto služeb. Slibujeme si od toho hlavně zrychlení a zkvalitnění námi poskytovaných služeb.

## *6.2. Měření návštěvnosti*

Vhodným měřením snadno potvrdíte či vyvrátíte domněnky ohledně účinnosti reklamních kampaní, ale i použitelnosti a intuitivnosti webu. Na základně správných dat pak můžete přesně definovat požadavky na úpravy webu a efektivně investovat prostředky do jeho zkvalitňování. Je to také důležitý údaj při prodeji reklamy a dalších produktů portálu. Obecně se dá říci, že čím větší návštěvnost, tím je portál úspěšnější. Navíc se dají z dobře zpracovaných statistik vyčíst velmi užitečné údaje, jako například odkud k vám lidé chodí a na základě jakého vyhledávaného slova nás nalezli.

Kromě statistik AwStats [48] , které nám nabízí naše webhostingová společnost měříme návštěvnost u externího auditora Toplist [49], u kterého se stačí zaregistrovat a vložit kód do HTML stránek. Tyto externí statistiky nám slouží k rychlému přehledu o návštěvnosti na našeho webu pomocí počítadla, které zobrazujeme přímo na stránkách (viz obrázek číslo 7).

Obrázek č. 7

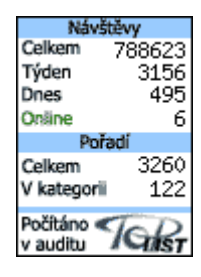

#### **Toplist - počítadlo návštěvnosti**

TOPlist patří mezi nejlepší externí statistiky přístupů [13]. Výsledky nám přináší online již během 3-5 minut. V grafech i číslech téměř okamžitě vidíme počet návštěv i shlédnutí za den, měsíc i rok, denní návštěvy podle domén, podle vstupních stránek, podle adres, výpis časové posloupnosti návštěv, z kterých stránek návštěvníci přišli, výpis podle prohlížečů, operačních systémů, rozlišení monitoru, barevné hloubky i podle zemí. Tyto denní statistiky jsou ve verzi zdarma zpřístupněny 2 dny. Abychom měli denní statistiky přístupné po celý rok, objednali jsme TOPlist Profi [49], který přináší navíc týdenní statistiky, počet shlédnutí za návštěvu, poslední shlédnuté stránky, vyhledavače odkazující na stránku za den i za měsíc, cestu návštěvníků po serveru i podrobný měsíční report.

Návštěvnost našeho serveru meziročně stále stoupá, ale bohužel značně podléhá sezóně. Návštěvnost přes letní období je více než desetinásobná oproti období zimnímu, jak je vidět z ročního přehledu statistik na obrázku číslo 8.

#### Obrázek č. 8

**Statistiky návštěvnosti za rok 2006** 

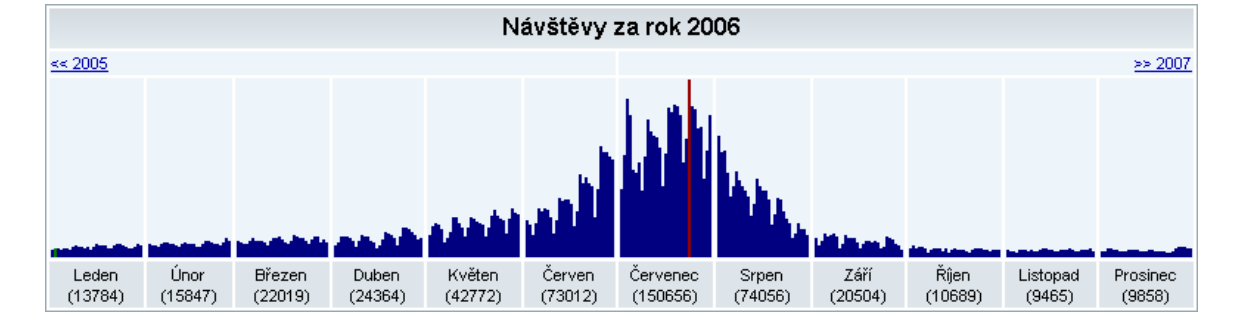

### *6.3. Propagace portálu*

Po samotném spuštění portálu bylo potřeba nějakým způsobem zvýšit povědomí o jeho existenci mezi inzerenty a potencionálními návštěvníky.

Inzerentům jsme dali najevo svou existenci pomocí dopisu rozeslaného všem majitelům kempů, které jsme měli v databázi. Odezva byla velmi příznivá a za první rok existence portálu aktualizovala 80% majitelů údaje o svém zařízení a registrovalo se 200 nových kempů. Službu přivítaly hlavně menší kempy, jejichž majitelé měli zájem se prezentovat na Internetu, ale doposud nevěděli jak.

Návštěvníky se nám v počátcích dařilo získávat pomocí článků, které se nám podařilo dostat na portály, které navštěvovala pro nás zajímavá cílová skupina jako například www.karavan.cz, www.camp.cz nebo internetový obchod www.holan.cz, který prodává vybavení do přírody.

Informaci o existenci, cílech a provozu portálu jsme zaslali i do několika tištěných periodik. V časopise 100+1 a Computer pro každého následně vyšly články popisující náš portál.

Nevíce pozornosti jsme však věnovali propagaci portálu na Internetu a to jak v Čechách, tak i v zahraničí. Registrovali jsme se do všech možných katalogů jako jsou Seznam, Atlas nebo Centrum. S portály, které jsou zaměřeny na podobnou cílovou skupinu jako Dokempu.cz jsme si vyměňovali odkazy. Tyto odkazy jsou důležité jednak pro návštěvníky, kteří se při kliknutí na odkaz dostanou k nám, tak i pro vyhledávače, které hodnotí množství zpětných odkazů na naše stránky z ostatních webů na internetu a podle toho usuzují o kvalitě portálu což má vliv na pozice ve výsledcích hledání.

Ze statistiky návštěvnosti za poslední dva roky jsme zjistili, že zhruba 60% návštěvníků k nám na portál přichází z vyhledávače Seznam.cz. Tento katalog má majoritní podíl na vyhledávání v České republice. Rozhodli jsme se proto svojí pozici na Seznamu ještě vylepšit placenou inzercí, což se ukázalo jako dobrý tah a počet návštěvníků přicházejících ze Seznamu dle statistik vzrostl o 20%.

# *6.4. Spolupracující portály*

Ve snaze nabídnout uživatelům co nejvíce informací týkajících se nejen samotného kempu, ale i jeho okolí a dalších informací spojených s pobytem v kempu jako například počasí či aktuální kvalita vody, jsme se spojili s již existujícími webovými portály a domluvili se na vzájemné spolupráci.

#### **6.4.1. www.centrum.cz**

Katalog a vyhledávač Centrum.cz [41] patří vedle Seznamu [50] k českým internetovým velikánům. K jeho projektům patří i on-line mapy na adrese http://supermapy.centrum.cz, které nabízejí komfortní způsob vyhledávání objektů i spojení.

S portálem jsme navázali vzájemnou spolupráci. Poskytujme mu naší databázi kempů včetně vybraných detailů jako provozní období, telefon, GPS polohy a základní vybavení kempu. Tyto informace jsou poté zobrazovány na mapách Centra ve speciální vrstvě "kempy" jak můžeme vidět na obrázku číslo 9. Pokud se chce uživatel z této mapy dozvědět více, o daném zařízení a klikne na odkaz "více info", dostane se na prezentaci kempu na našem portále. Podle statistik se k nám tímto způsobem dostalo v sezóně přibližně 5000 lidí měsíčně.

Na oplátku za poskytování dat portálu Centrum můžeme využívat jeho mapových podkladů a zobrazovat tak umístění kempu přímo na našich stránkách. Obrázek č. 9

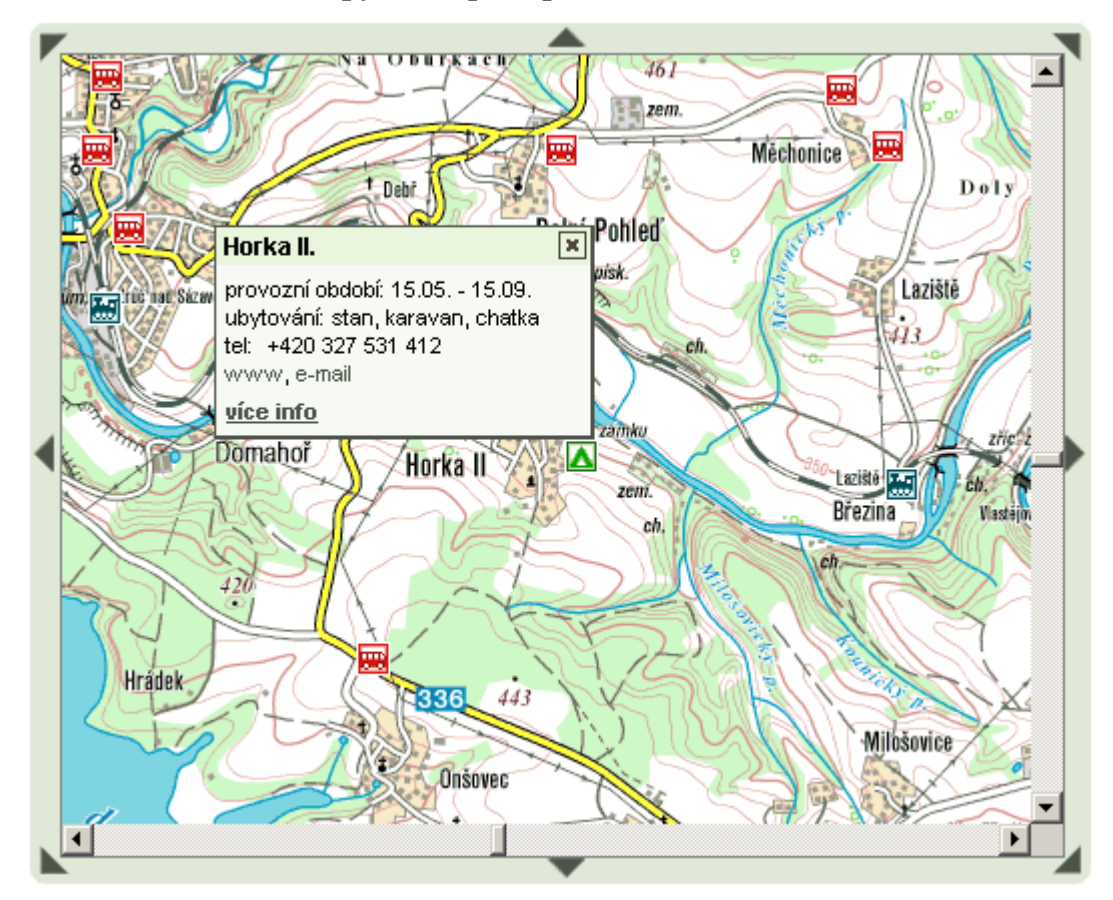

#### **Kempy na mapách portálu Centrum.cz**

#### **6.4.2. www.hrady.cz**

Se serverem Hrady.cz [51] spolupracujeme od samého začátku. Poskytuje nám informace o kulturních památkách a poutních místech v okolí kempů, což opět zvyšuje atraktivitu našich stránek. Na oplátku na svých stránkách zobrazuje kempy v okolí památek.

## *6.5. Správa portálu*

S provozem portálu je spojena řada správních úkonů, bez kterých by nebyl portál provozuschopný, jedná se hlavně o správu jednotlivých prezentací, dále pak o schvalování a zadávání aktualizací a dohledu nad diskusí.

Většinu úkonů spojených se správou se snažíme automatizovat, tak aby nás co nejméně zatěžovaly. Automaticky se tak generují a posílají například statistiky návštěv prezentací inzerentům nebo upozornění na končící objednané služby.

Nejpodstatnější je pro nás aktuálnost zveřejněných údajů, a tak největší pozornost věnujeme právě jim. Řada majitelů kempů však není schopna aktualizovat údaje on-line přímo na našem portále prostřednictvím aktualizačního nebo registrační formuláře, protože buď nemají vůbec přístup k internetu, a nebo nemají znalosti pro jeho obsluhu. Zasílají nám pak data buď pomocí elektronické nebo klasické pošty pro další zpracování.

Jelikož se v diskusích mohou volně vyjadřovat návštěvníci stránek, je proto nutné také tyto diskuse spravovat aby se v nich nevyskytovaly hanlivé příspěvky nebo spam.

## *6.6. Plány do budoucna*

Na únor roku 2007 máme připraveno nové grafické prostředí, které navrhla renomovaná grafická firma Anfas [39]. Nový grafický design přinese portálu atraktivní a profesionální vzhled a přehlednější uspořádání stránek také více reklamních ploch systematicky začleněných do vzhledu webu. Od této změny si slibujeme nárůst návštěvnosti a větší pozornosti ze strany inzerentů a s tím spojený růst ekonomického prospěchu z provozování portálu.

Ve spolupráci s kempaři se snažíme připravit on-line rezervační systém umožňující rezervování volných kapacit kempu návštěvníkem. Tento projekt však naráží na neschopnost kempů na tento způsob poptávky reagovat. Problém je, že kempy se často nacházejí na odlehlých místech bez kvalitního připojení k internetu a neochota "zkostnatělých" majitelů kempů zavádět nové technologie. Projekt on-line rezervačního systému postupně navrhujeme, datum uvedení je však zatím v nedohlednu.

Naším cílem je také snaha zmírnit výkyvy návštěvnosti v sezóně a mimo sezóně. Snažíme se kolem portálu vytvořit komunitu registrovaným uživatelům, kterým pak nabízet služby akce a zvýhodnění i v mimosezónním období.

Do budoucna se také snažíme dosáhnout na dotace pro podporu podnikání a dotace od Evropské unie na podporu turistického ruchu. Získat takovéto dotace je však značně administrativně náročné a výsledek není zaručen.

Hlavním cílem pro příštích období je zvýšení zisků plynoucích z provozu portálu. Peníze, které v současnosti portál generuje jsou reinvestovány do provozu portálu, hlavně pak do jeho propagace.

# **7. Závěr**

Prací jsem popsal vznik a vývoj internetového portálu Dokempu.cz a činnosti s vývojem spojené. V postupných krocích jsem naznačil, co tvorbě portálu předcházelo, jak probíhal návrh, přípravná fáze, vlastní tvorba a nakonec provoz a správa systému.

Tvorba portálu internetového portálu je nekončící proces, při kterém se stránky stále vyvíjí. Portál musí držet krok s rychlým vývojem v oblasti Internetu a snažit se uživatelům nabízet kvalitní služby na vysoké technické úrovni.

Na začátku tvorby portálu musíme dobře rozmyslet jaké služby a komu bude server poskytovat, definovat si uživatele, vstupy a výstupy systému. Dále udělat důkladný průzkum trhu, a zjistit zda mají námi plánované služby nějaké zákazníky. Produkt portálu potom musí být navrhnut tak, aby přinesl do budoucna ekonomický přínos, který umožní další rozvoj portálu.

Velkou pozornost po vytvoření musíme věnovat také propagaci, tak abychom portál dostali do povědomí inzerentů a návštěvníků. Důkladnou správou portálu a dohledem nad obsahem zajistíme kvalitní obsah abychom uspokojili poptávku návštěvníků po informacích, kteří se k nám budou v případě spokojenosti rádi vracet.

Námi navržený a vytvořený portál Dokempu.cz zatím 3 roky úspěšně funguje, i když finanční přínos pro osoby pracující na projektu byl zatím nevelký. Portál je však na Internetu již dobře zaveden a pomalu si získává uznání ze strany inzerentů, kterým přináší nové zákazníky, a oblibu uživatelů, kterým nabízí přehledný a ucelený přehled o kempech nejen na území České republiky. V sezóně 2006 (od 1.4. do 30.9.) si stránkami katalogu Dokempu.cz listovalo dle nezávislého auditu návštěvnosti stránek TOPLIST 385 364 osob. Více jak polovina z nich přesně 224712 návštěvníků připadlo na červenec a srpen, zatím nejvíce návštěv bylo 24.7.2006 - 7169. Průměrně si tak v sezoně kempování denně vybíralo mezi kempy obsaženými v našem katalogu 2106 návštěvníků. Počet prezentovaných kempů a tábořišť v průběhu sezony rozrostl na 567, z toho 118 již má prezentaci doplněnou i o fotografie a 226 prezentací obsahuje ceníky kempů.

Díky tvorbě portálu a práci na něm jsem si osvojil řadu znalostí a dovedností, čímž jsem si prohloubil a ověřil vědomosti získané studiem na naší škole.

# **Seznam literatury**

### **Knihy:**

- [1] Castagnetto, J., Rawat, H, Schumann, S., Scollo, C., Veliah, D., PHP Programujeme profesionálně. Praha: Computer Press, 2002.
- [2] Morkes, J. Java Script Praktické příklady. Praha:Grada Publishing, spol. s r.o., 2002.
- [3] Smička, R., SEO Jak zvýšit návštěvnost webu, Kralice na Hané: Knihkupectví Jasmínka, 2000.
- [4] DuBois, P., MySQL profesionálně. Praha: Mobil Media a.s.
- [5] Martin Domes, Tvorba internetových stránek,. Praha: Computer media , 2004.
- [6] Flanagan D., JavaScript Kompletní průvodce. Praha: Computer Press, 2004.
- [7] Krug, S., Web design: Nenuťte uživatele přemýšlet! Praha: Computer Press, 2003.
- [8] Etoh, M., 100 způsobů jak vyzrát na GOOGLE. Gliwice: Helion s.r.o. , 2004.
- [9] Castro E., HTML 4 pro World Wide Web. Praha: Softpress, 2001.
- [10] Holzschlag, M., HTML a CSS jdi do toho. Praha:Grada Publishing, spol. s r.o., 2002.
- [11] Stejskal, J., Vytváříme WWW stránky pomocí HTML, CSS a JavaScriptu. Praha: Computer Press, 2004.

#### **Elektronické zdroje:**

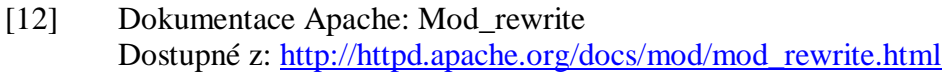

- [13] Kaška A.: Statistiky, měření návtěvnosti webu, toplisty přístupů Dostupné z: http://www.akaska.cz/?page=153 Článek věnovaný problematice měření návštěvnosti webu.
- [14] Sova v síti: Oborský L.: Mod\_rewrite pro lepší odkazy Dostupné z: http://www.sovavsiti.cz/2003/mod\_rewrite.html Návody a příklady použití Mod\_rewrite.
- [15] Jiří Kosek.: Vše o WWW: PHP Dostupné z: http://www.kosek.cz/php Popis scriptovacího jazyka PHP.
- [16] Wikipedie otevřená encyklopedie heslo "Oborový portál" Dostupná z: http://cs.wikipedia.org/wiki/Oborový\_portál Výklad hesla "Oborový portál"
- [17] Kučerová, H.: Projektování informačních systémů, Sylaby ke kurzu, Praha, 2005, Dostupné z: http://info.sks.cz/users/ku/DOKUMENTY/pri\_syl.pdf
- [18] Google AdWords Dostupné z: https://adwords.google.com/select/tools.html Nástroj pro návrh klíčových slov
- [19] Sova v síti: Prokop M.: Co je XHTML Dostupné z: http://www.sovavsiti.cz/c01242.html Článek o XHTML.

## **Webové servery:**

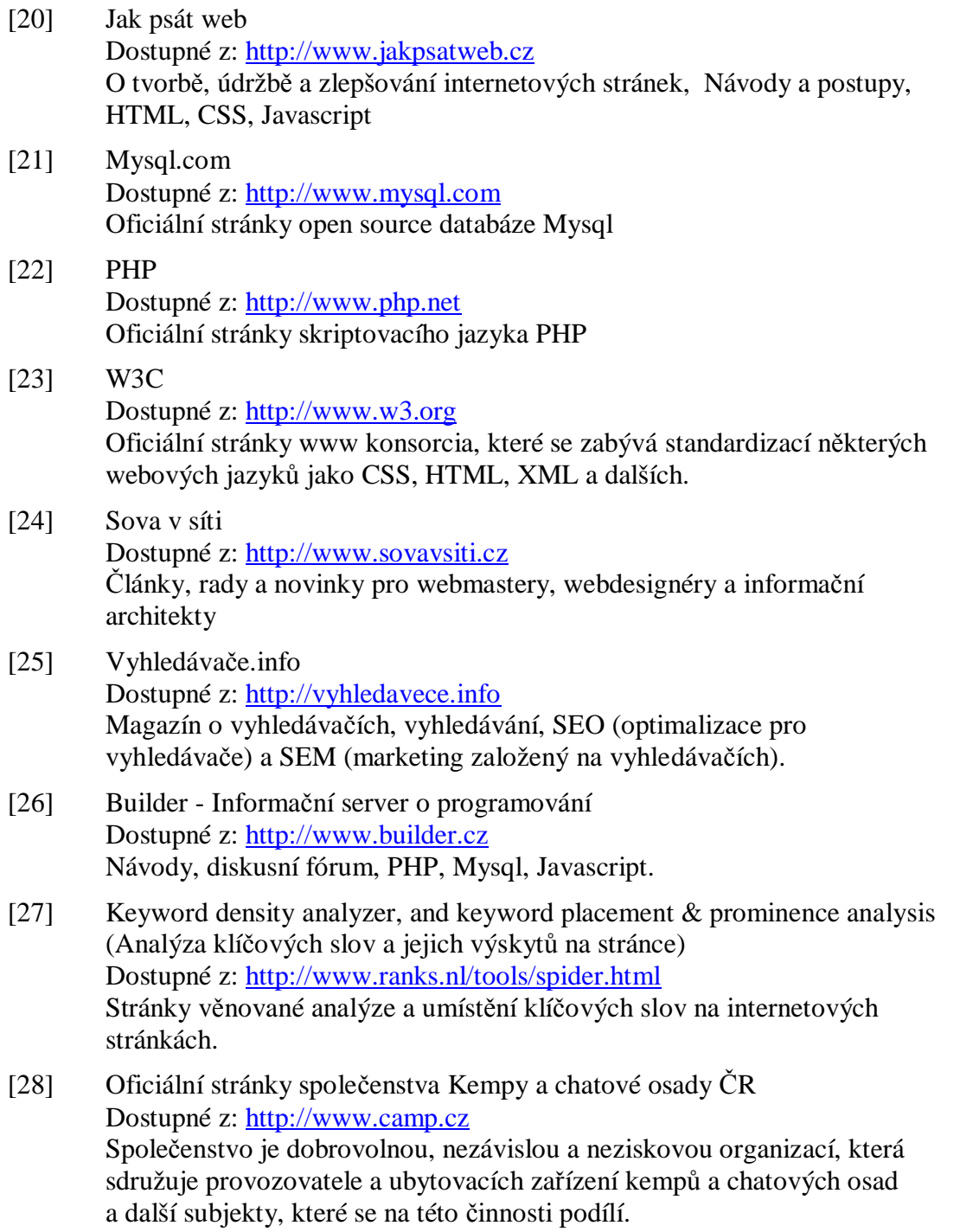

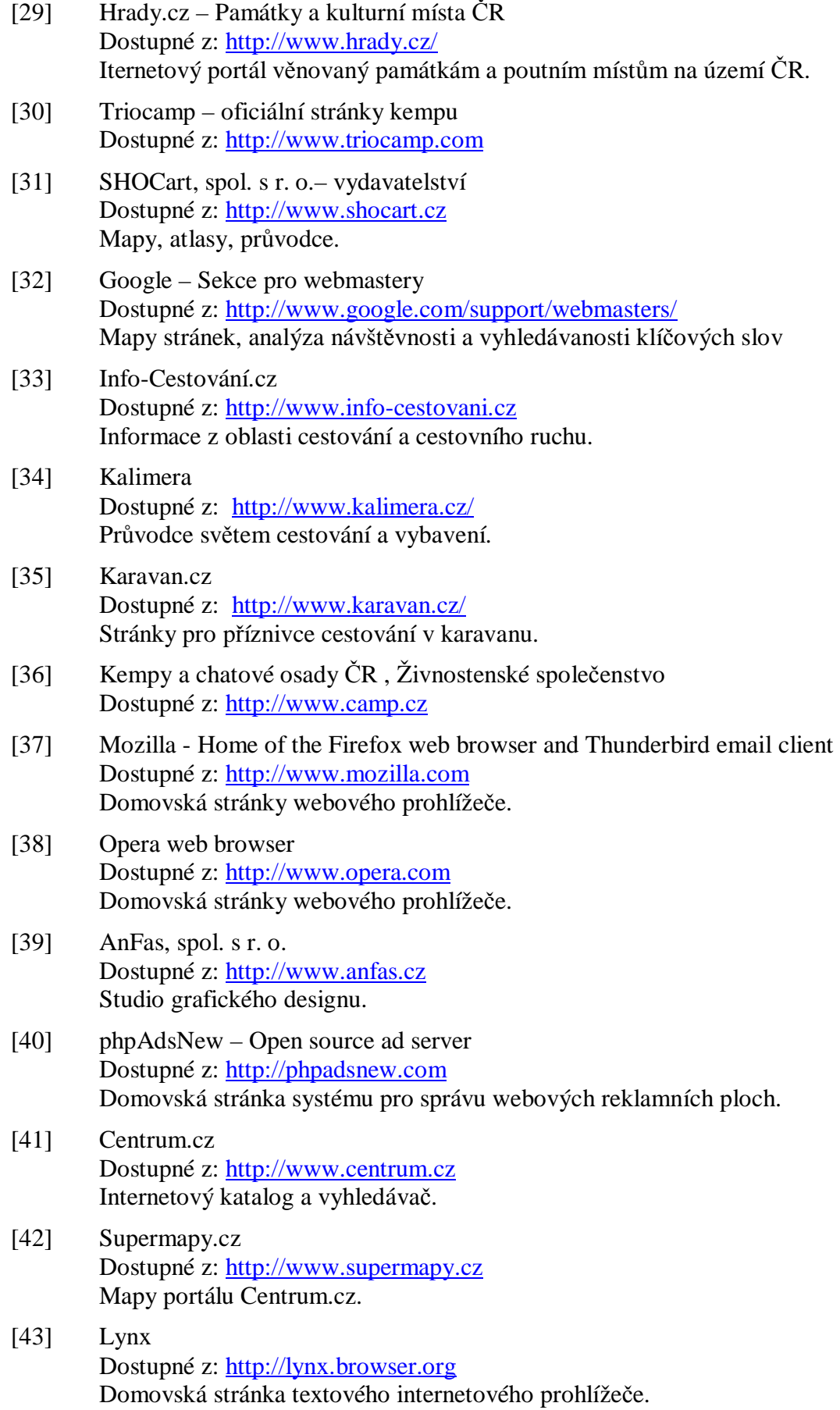

39

- [44] Google Dostupné z: http://www.google.com Internetový vyhledávač.
- [45] Wordtracker keywords Dostupné z: http://www.wordtracker.com Sada nástrojů pro pomoc při volbě klíčových slov.
- [46] Apache HTTP server Dostupné z: http://www.apache.org Domovská stránka Apache Software Foundation.
- [47] Pipni s.r.o. Dostupné z: http://www.pipni.cz Firma podkytující webhosting
- [48] AwStats Dostupné z: http://awstats.sourceforge.net Oficiální stránky nástroje pro měření návštěvnosti.
- [49] Toplist Dostupné z: http://www.toplist.cz Audit návštěvnosti webových stránek.
- [50] Seznam Dostupné z: http://www.seznam.cz Přední český Internetový katalog a vyhledávač.
- [51] Hrady.cz, cestujte s přehledem Dostupné z: http://www.hrady.cz Památky a poutní místa ČR.

# **Seznam příloh**

- 1. Příloha A Dotazník
- 2. Příloha B Hlavní strana portálu
- 3. Příloha C Prezentace kempu
- 4. Příloha D Výpis vyhledávání kempů
- 5. Příloha E Formulář podrobného vyhledávání

# *Příloha A – Dotazník*

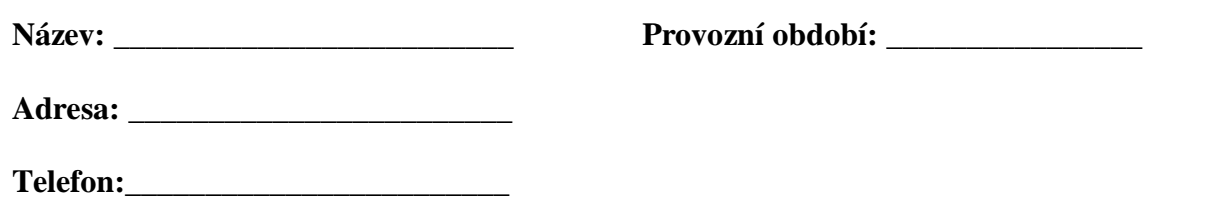

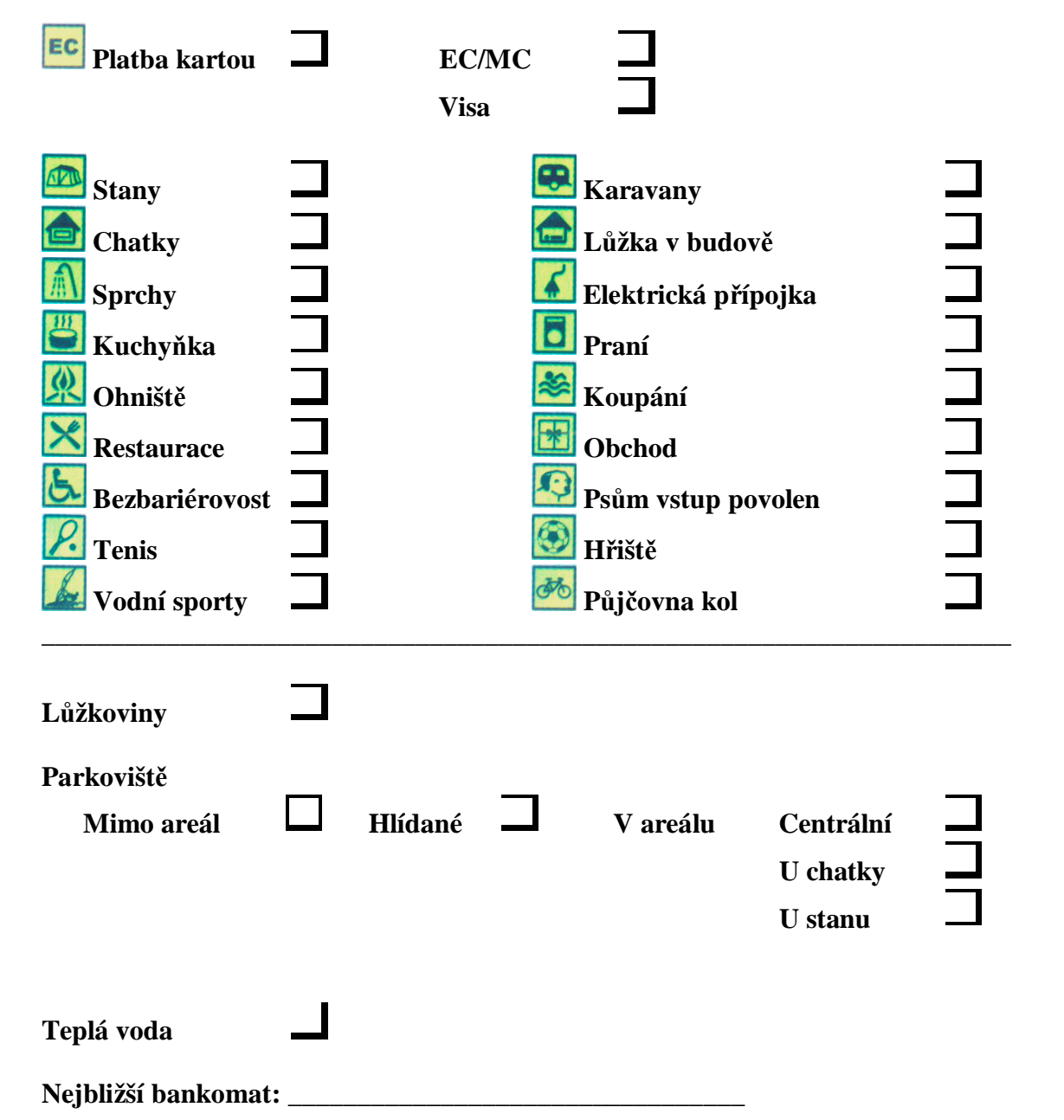

## Příloha B – Hlavní strana portálu

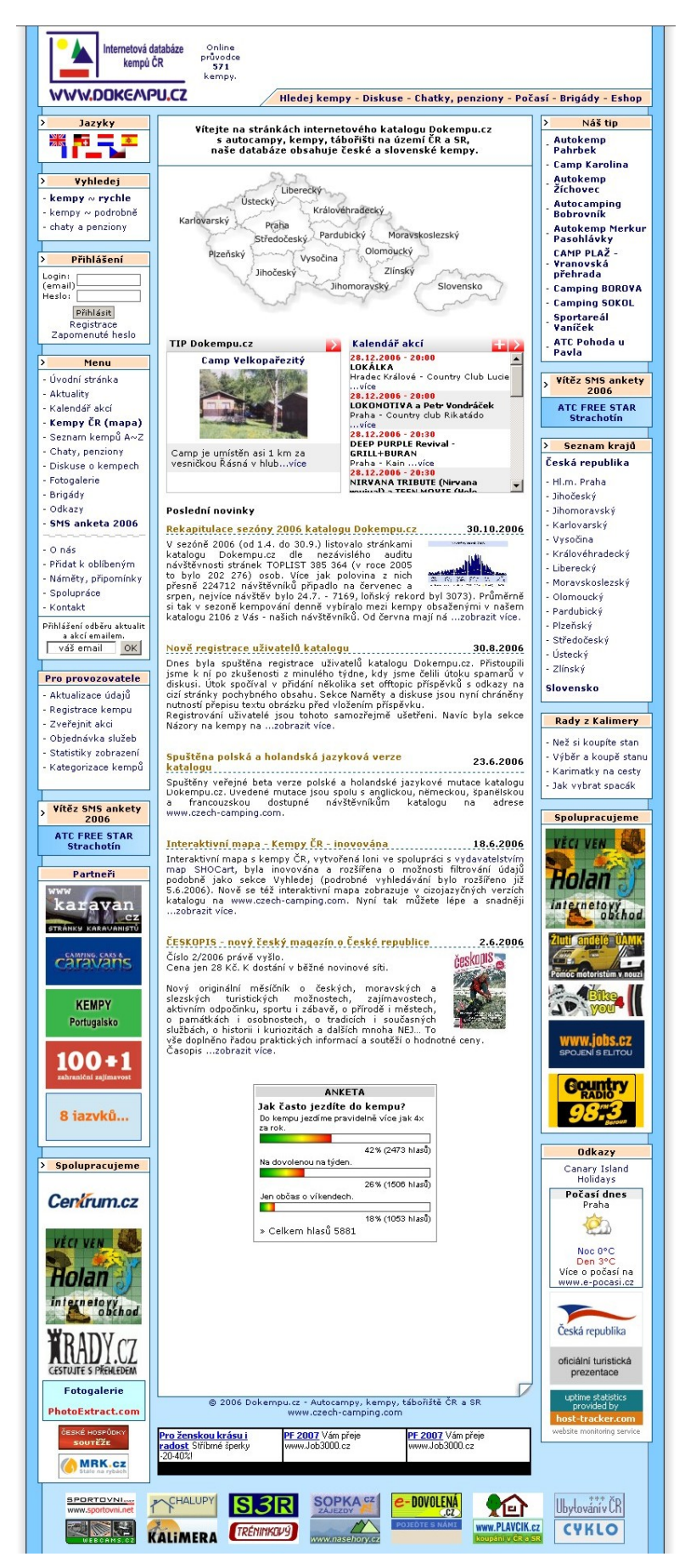

# Příloha C - Prezentace kempu

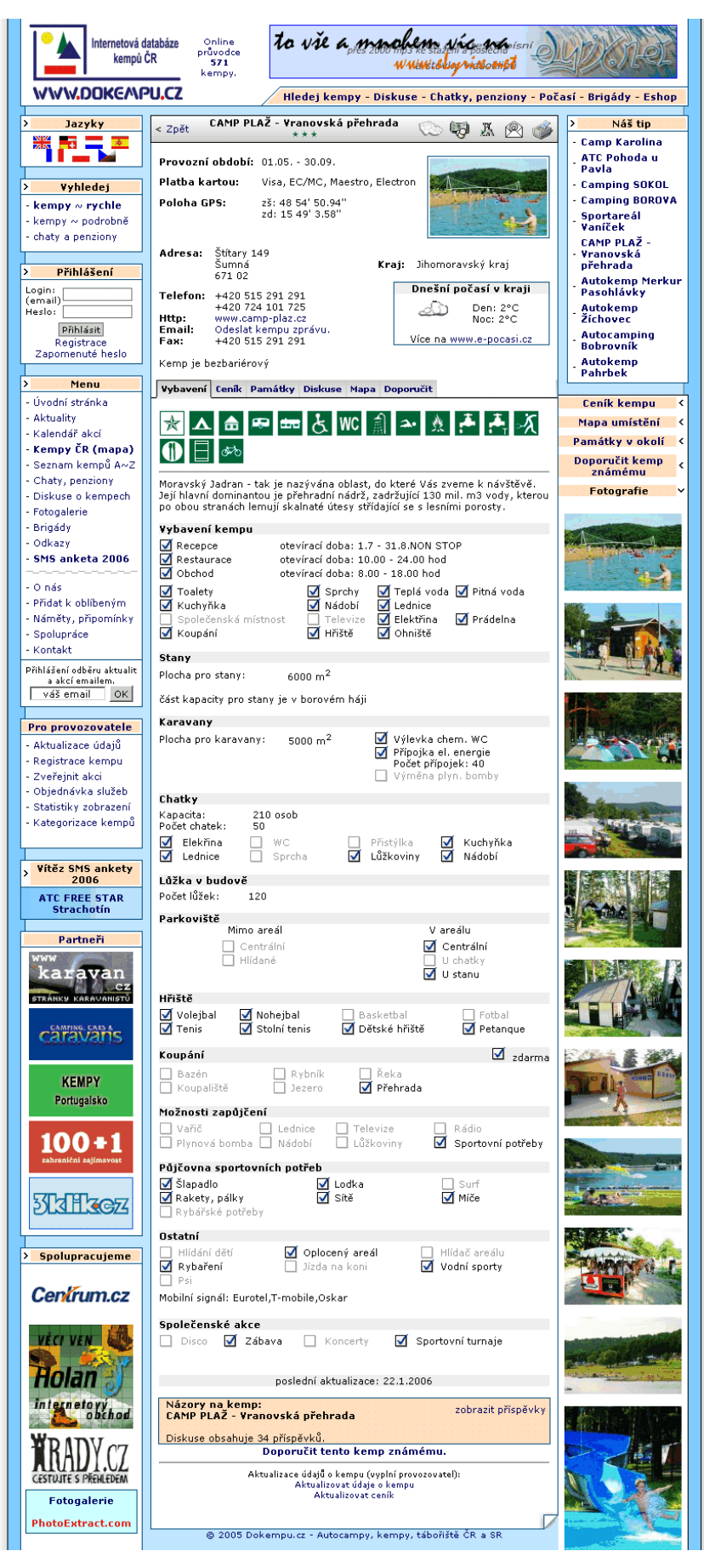

# Příloha D – Výpis vyhledávání kempů

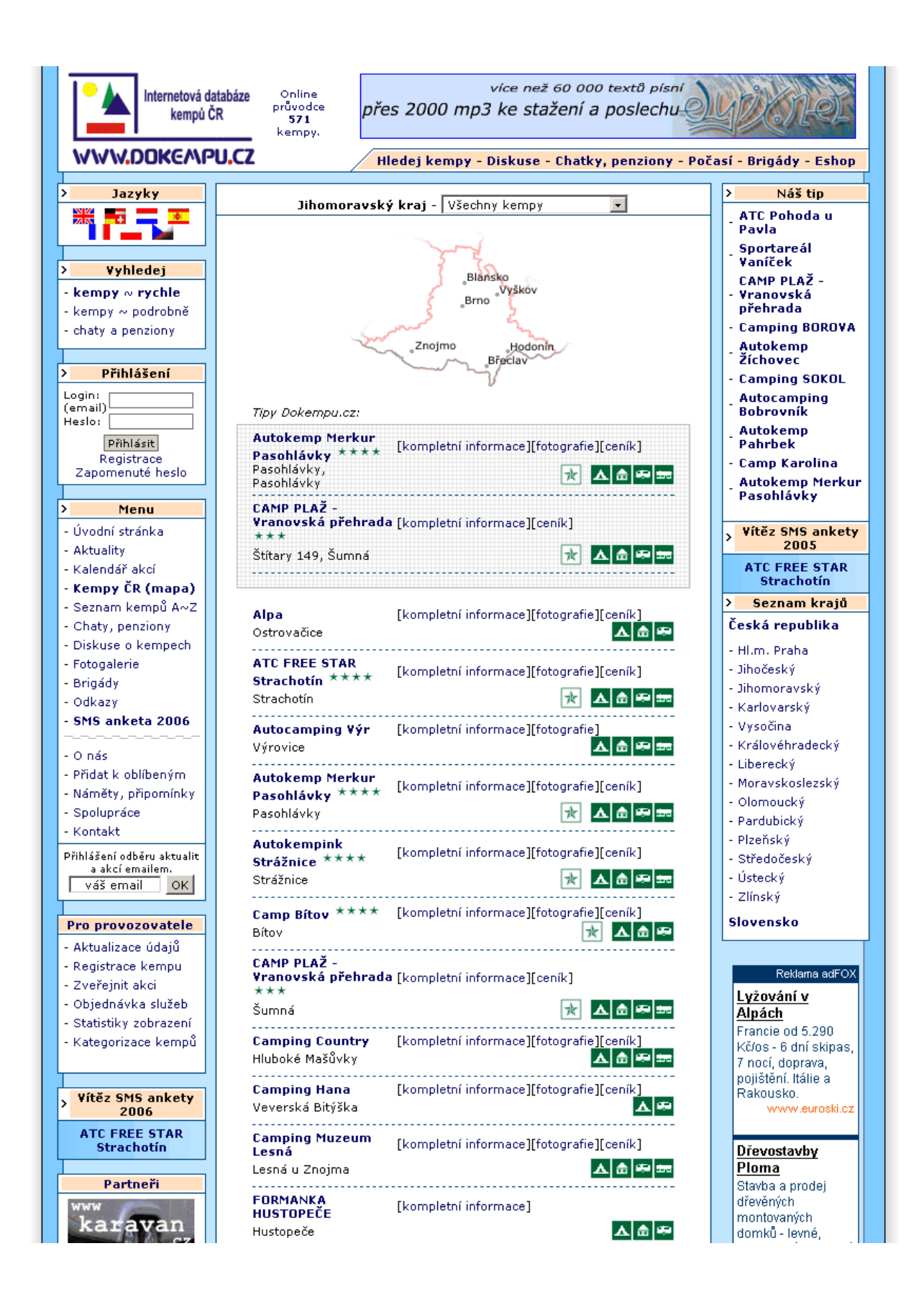

# Příloha E – Formulář podrobného vyhledávání

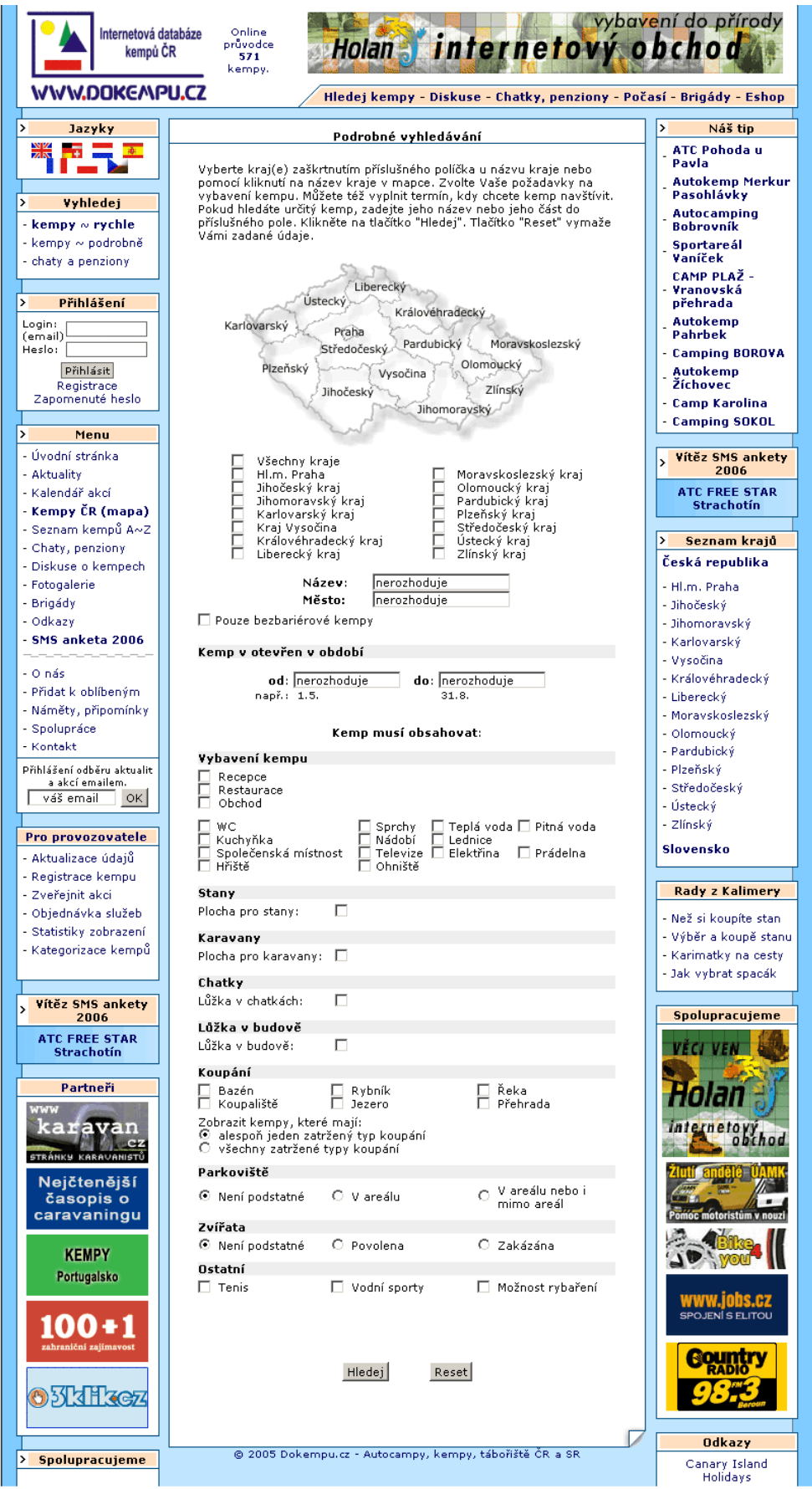